# **Primjena naprednih funkcija programa za obradu slike za provodenje marketinške kampanje**

**Vidović, Ivona**

**Undergraduate thesis / Završni rad**

**2024**

*Degree Grantor / Ustanova koja je dodijelila akademski / stručni stupanj:* **University of Zagreb, Faculty of Organization and Informatics / Sveučilište u Zagrebu, Fakultet organizacije i informatike**

*Permanent link / Trajna poveznica:* <https://urn.nsk.hr/urn:nbn:hr:211:861105>

*Rights / Prava:* [Attribution-NoDerivs 3.0 Unported](http://creativecommons.org/licenses/by-nd/3.0/) / [Imenovanje-Bez prerada 3.0](http://creativecommons.org/licenses/by-nd/3.0/)

*Download date / Datum preuzimanja:* **2024-10-02**

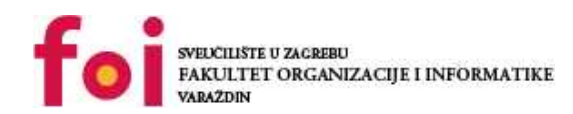

[Faculty of Organization and Informatics - Digital](https://repozitorij.foi.unizg.hr) **[Repository](https://repozitorij.foi.unizg.hr)** 

*Repository / Repozitorij:*

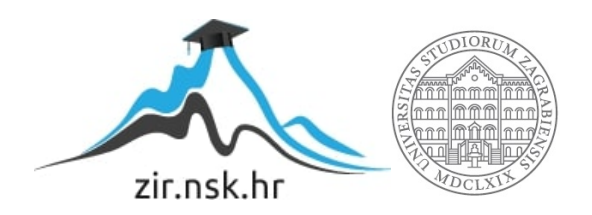

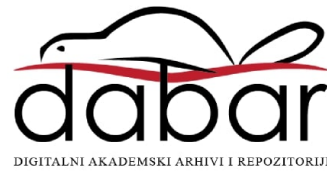

# **SVEUČILIŠTE U ZAGREBU FAKULTET ORGANIZACIJE I INFORMATIKE V A R A Ž D I N**

**Ivona Vidović**

# **PRIMJENA NAPREDNIH FUNKCIJA PROGRAMA ZA OBRADU SLIKE ZA PROVOĐENJE MARKETINŠKE KAMPANJE**

**ZAVRŠNI RAD**

**Varaždin, 2024.**

**SVEUČILIŠTE U ZAGREBU**

#### **FAKULTET ORGANIZACIJE I INFORMATIKE**

### **V A R A Ž D I N**

**Ivona Vidović**

**Matični broj: 0016138288**

**Studij: Primjena informacijske tehnologije u poslovanju**

# **PRIMJENA NAPREDNIH FUNKCIJA PROGRAMA ZA OBRADU SLIKE ZA PROVOĐENJE MARKETINŠKE KAMPANJE**

**ZAVRŠNI RAD**

**Mentor/Mentorica:**

Prof. dr. sc. Božidar Kliček

**Varaždin, veljača 2024.**

*Ivona Vidović*

#### **Izjava o izvornosti**

Izjavljujem da je moj završni/diplomski rad izvorni rezultat mojeg rada te da se u izradi istoga nisam koristio drugim izvorima osim onima koji su u njemu navedeni. Za izradu rada su korištene etički prikladne i prihvatljive metode i tehnike rada.

**\_\_\_\_\_\_\_\_\_\_\_\_\_\_\_\_\_\_\_\_\_\_\_\_\_\_\_\_\_\_\_\_\_\_\_\_\_\_\_\_\_\_\_\_\_\_\_\_\_\_\_\_\_\_\_\_\_\_\_\_\_\_\_\_\_\_\_\_\_\_\_**

*Autor/Autorica potvrdio/potvrdila prihvaćanjem odredbi u sustavu FOI-radovi*

#### **Sažetak**

Ovaj rad bavit će se programima za obradu slika i njihovom ulogom u današnjem marketingu. Opisivat će se uloga marketinških kampanja i procesi izrade istih uz pomoć dostupnih multimedijskih alata. Analizirat će se procesi izrade marketinških kampanja te koraci i analize potrebne za uspješnost iste. Prikazat će se doprinos koji multimedijski alati omogućuju poduzećima i njihov utjecaj na krajnji produkt. Funkcije i opcije alata prikazat će se na teoretski i praktički način izradom marketinške kampanje na stvarnom slučaju i analizom iste kroz marketinške aspekte.

**Ključne riječi:** marketing, adobe photoshop, content marketing, multimedija, grafički dizajn, marketinška strategija, napredni programi za obradu slika

# SADRŽAJ

# SADRŽAJ

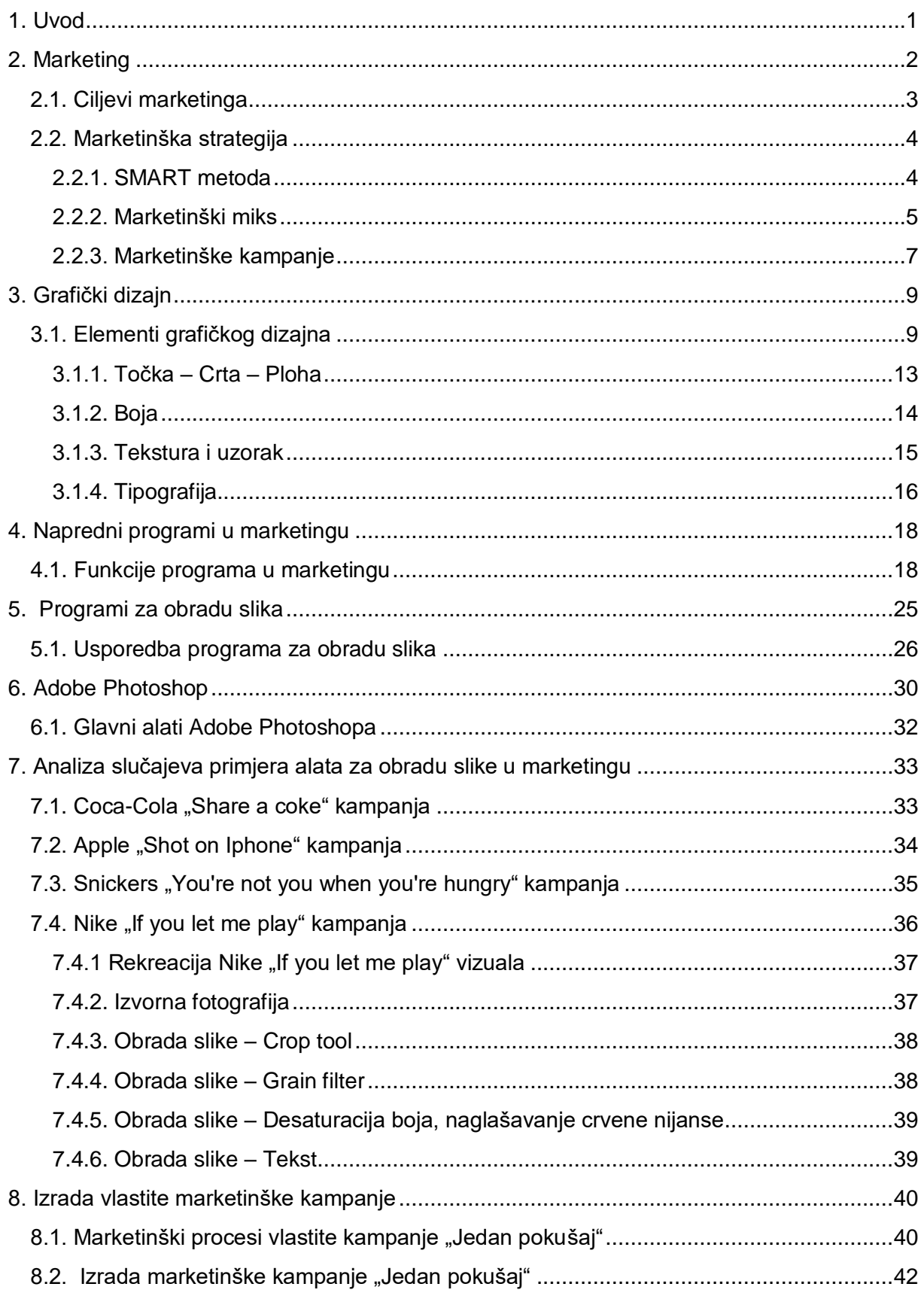

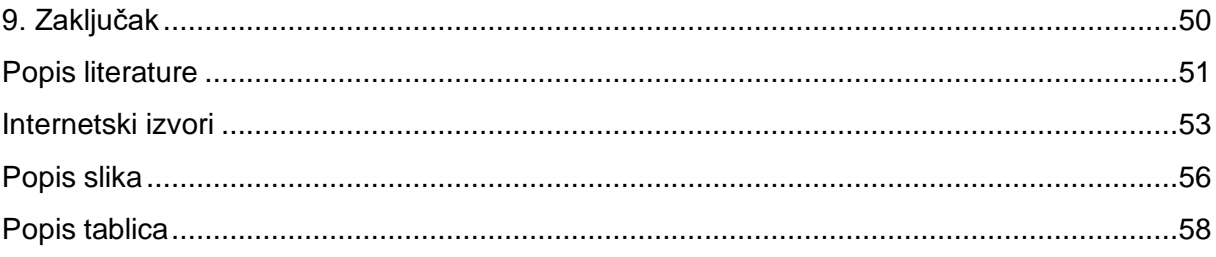

# <span id="page-7-0"></span>**1. Uvod**

S rastom tehnologije i informatičke pismenosti, razvili su se brojni softveri i aplikacije koji se u današnje vrijeme koriste za mnogobrojne marketinške aktivnosti. Marketing kao ključni aspekt u današnjim granama, prisutan je u svakodnevnom životu i pojam je s kojim se često susrećemo. Reklame na televiziji, mobilnim uređajima te plakati na ulicama omogućuju oblikovanje stavova i percepcija potrošača prema prikazanim proizvodima i uslugama. Marketinški vizualni elementi su jedan od glavnih načina oblikovanja dojma o proizvodu i stvaranja emocionalne povezanosti potrošača i proizvoda (Yates, 2015).

Korištenjem dostupnih softvera, omogućuje se stvaranje estetski privlačnih vizuala s kojima se proizvod ističe među konkurencijom. Također, obrada slika i vizualni elementi pomažu u povećanju prepoznatljivosti proizvoda i stvaraju dugoročnu povezanost s potrošačima. S obzirom na konkurenciju, stručnjaci koristeći razne softvere ciljaju na jedinstvenost i autentičnost proizvoda s kojim nastoje osvojiti potrošače. U svrhu jedinstvenosti, isticanja i povezivanja s potrošačima, koriste se napredni programi za obradu slika s kojima se targetira pažnja i stvara povjerenje prema proizvodu i usluzi koju kompanija omogućuje (Yates, 2015).

Programi poput Adobe Photoshopa, Canve i Figme, samo su jedni od programa s kojima se stvaraju marketinške kampanje, materijali i vizuali. Uz pomoć dostupnih alata, marketinški timovi personaliziraju sadržaj po određenim kategorijama kao što su interesi publike, navike te demografske karakteristike. Programi za obradu slike također omogućuju isticanje tvrtke i proizvoda među konkurencijom koristeći vizualne efekte, boje i stilove kako bi stvorili privlačne i autentične vizualne materijale. Na primjer, Adobe Photoshop omogućuje napredno uređivanje fotografija i grafika kako bi se postigao željeni vizualni efekt. (Shimange, 2023)

 U ovom radu se dublje istražuje proces uređivanja slika i vizuala te njihova ključna uloga u kreiranju marketinških kampanja. Fokus će biti na analizi marketinških kampanja tvtki Nike, Snickers i Coca-Cola te kreiranje vlastite kampanje. Kroz ovu analizu, prikazati ćemo kompleksne procese kreiranja kampanja koristeći program za obradu slika Adobe Photoshop. Isto tako, ovaj rad će se baviti konkretnim primjerima iz prakse čijim se kreacijama ostavlja dubok dojam na ciljanu publiku i postiže konkurentna prednost.

# <span id="page-8-0"></span>**2. Marketing**

Kako navode Jones i sur. (2002), marketing kao pojam potječe iz Sjedinjenih Američkih država i prvi put je podučavan kao predmet na prijelazu u 20. stoljeće na nekoliko američkih sveučilišta. U 21. stoljeću, marketing se razvija u pojam kojeg poznajemo danas, interaktivan, umrežen i s ogromnim izborom sadržaja. Prema Palmer (2012), prvobitno je marketing bio fokusiran na interese i želje tvrtki i proizvođača, dok u 21. stoljeću, fokus se stavlja na potrošače. Marketing se u današnje vrijeme fokusira na zadovoljavanje potreba kupaca i započinje prije nego što tvrtka sadrži gotov proizvod ili uslugu. Započinje procjenjivanjem potreba kupaca, opsegom procesa, analizom tržišta i potrošača te se nastavlja kroz cijeli životni vijek proizvoda. Same definicije marketinga, prikazane su različitim pristupima i definirana na mnogo različitih načina od strane stručnjaka i akademika:

"Marketing je društveni i menadžerski proces kojim pojedinci i grupe zadovoljavaju svoje potrebe i želje stvaranjem i razmjenjivanjem proizvoda i vrijednosti s drugima." (Kotler, 2014, str. 39).

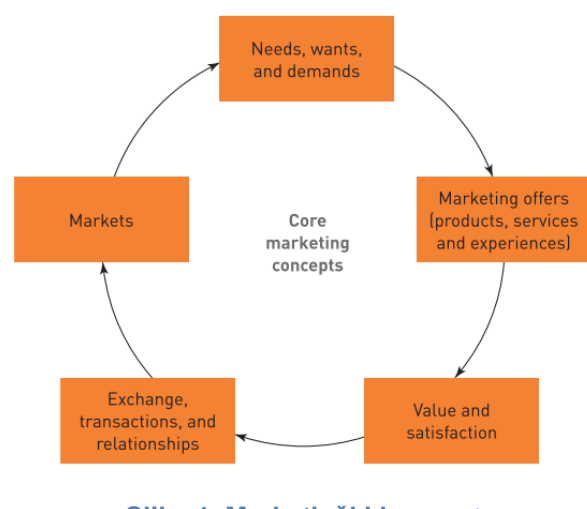

**Slika 1. Marketinški koncept** (Izvor: Slideshare, 2022.)

<span id="page-8-1"></span>Prema Baines i Rosengren (2017), ciljevi marketinga sadrže jedan ključan aspekt – zadovoljavanje potreba i želja potrošača putem proizvoda i prikladne komunikacije. Kroz različite procese i ciljeve, marketing je poznat kao snažan alat za plasman na tržište, podizanje imidža tvrtke i postizanje profitabilnosti. Marketing ne samo da pruža platformu za uspostavljanje veza s potrošačima i plasman na tržištu, nego dugoročno utječe na poslovanje poduzeća i njihovu održivost. Kroz marketinške strategije, marketing utječe na potrošača i gradi prepoznatljivost tvrtke. U konačnici, fokus na potrošača ostaje ključna točka marketinga, dugoročna lojalnost kupca može biti jedini način za uspjeh tvrtke u dinamičnom i saturiranom tržištu.

## <span id="page-9-0"></span>**2.1. Ciljevi marketinga**

Kako navode Matušínská, Klepek i Stoklasa (2019), kako bi marketing proizvoda bio dosljedan i održiv, potrebno je definirati ciljeve na temelju kojih će se planirati detaljni koraci u stvaranju marketinške strategije. Ciljevi trebaju biti konzistentni, povezani i proizlaziti iz stvarnih snaga tvrtke i prilika koje u tom trenutku pruža tržište. Prilikom postavljanja ciljeva, potrebno ih je jasno i detaljno definirati kako bi se osigurala dosljednost buduće marketinške strategije. Konzistentnost, povezanost i prilagodljivost ciljeva glavni su aspekti za postizanje dugoročnog uspjeha proizvoda, tvrtke i marketinške strategije.

Matušínská, Klepek i Stoklasa (2019) navode kakvi ciljevi moraju biti:

1. **Ciljevi orijentirani na prodaju:** Proces postavljanja prodajnih ciljeva, uključuje njihovo definiranje i pažljivo postavljanje granica koje specifičan proizvod ili usluga može dostići. Ostvarivanje određenog financijskog dobitka ili smanjenje operativnih troškova predstavljaju primarne financijske aspekte u ovom kontekstu. Iako je naglasak na financijske pokazatelje, poduzeće ovaj cilj može postići i unapređenjem kvalitete proizvoda, podizanjem imidža tvrtke na višu razinu te izgradnjom dubokog odnosa s kupcem.

2. **Ciljevi orijentirani na proizvod**: Poduzeća s fokusom na proizvod, često postavljaju ciljeve s naglaskom na unapređenje postojećih i razvoj novih proizvoda. Glavni interes ovih poduzeća je zadovoljavanje potreba potrošača i postizanje monopola na tržištu. Jedinstveni proizvod, visoke kvalitete i namjene, može osigurati dugoročno poslovanje poduzeća. Većina tvrtki održava dubok i siguran odnos s postojećim kupcima te kontinuirano njeguje odnose i kvalitetu proizvoda.

3. **Tržišno orijentirani ciljevi:** Poduzeća s usmjerenjem na tržište, fokusiraju se na prodaju postojećih proizvoda sadašnjim i budućim potrošačima te kontinuirano osvajanje novih potrošača na tržištu. Ciljevi orijentirani na tržište, kombiniraju više aspekata i uključuju ciljeve koji se orijentiraju na proizvod, kupce i financijske aspekte. Prodaja proizvoda novim potrošačima, ulazak na novo tržište i produbljenje odnosa s postojećim su glavne karakteristike tržišno orijentiranih ciljeva.

## <span id="page-10-0"></span>**2.2. Marketinška strategija**

Prema Gomez (2023), marketinški proces razvija se kroz nekoliko aktivnosti: analiza situacije i potrošača, definicija marketinškog miksa te definiranje profita.

Analiza, provođenje i planiranje strategije jedan je od ključnih načina kojim se stvara konkurentno poduzeće. Pojam strateškog planiranja nastao je 1960. godine i od tada je postao jedan, ako ne i glavni korak u izradi marketinških kampanja. Kako bi kampanja bila moguća, potrebno je formirati tim marketinških stručnjaka koji zajedno, prikupljanjem informacija i materijala, stvaraju marketinšku kampanja. Aspekti koje marketinški timovi prikupljaju su informacije o troškovima, trenutnom tržištu, kanali distribucije, ekonomska situacija i budžet. Na temelju svih prikupljenih informacija, provodi se strateško planiranje kako bi se pravilno rasporedili resursi i pripremili koraci za buduće pothvate.

Kako navode Armstrong i sur. (2014), marketinška strategija predstavlja široki pristup marketinga koji se koristi za postizanje ciljeva marketinškog plana. Prilikom kreiranja strategije, marketinški ciljevi trebaju biti oblikovani tako da doprinose misiji i viziji poduzeća ali ujedno i ostvaruju potrebe i želje potrošača. Kako bi se postigli marketinški ciljevi, poduzeća razvijaju detaljne marketinške strategije korištenjem financijskih, materijalnih i ljudskih resursa u svrhu ostvarivanja imidža, profita i veće konkurentnosti na tržištu. Marketinška strategija često uključuje razvoj glavnih metoda kreiranja marketinške strategije poput marketinškog miksa i SMART metode, kojim se karakteriziraju elementi i aktivnosti kojima će poduzeće nastupiti na tržište.

#### <span id="page-10-1"></span>**2.2.1. SMART metoda**

Godine 1981. George T. Doran prvi je definirao SMART metodu primjenjujući u kontekstu menadžmenta. Ova metoda kasnije je postala značajan i glavni alat u karakterizaciji ciljeva i njihovom provođenju u poslovnom okruženju marketinških poduzeća. Primjena SMART metode omogućuje strateško postavljanje ciljeva i njihovo praćenje u učinkovitosti strategija, te je važan doprinos razvoju i postizanju vizije i misije poduzeća.

Prema Doran (1981), SMART metoda zahtijeva da ciljevi budu:

- **Specifični:** Točno određeni, precizni, detaljni i konzistentni s očekivanjima
- **Mjerljivi:** Cilj mora biti kvantificiran i mjerljiv u mjernoj jedinici
- **Ostvarivi:** Relevantni, dostižni i u skladu s mogućnostima poduzeća
- **Realni:** Ciljevi moraju biti realni i specifično određeni
- **Vremenski određeni:** Vremenski dostižni i unaprijed određeni

Postavljanje ciljeva SMART metodom, može dovesti do velikog uspjeha marketinške strategije i osigurati kvalitetan i neprobojan plasman na tržište. Strategije marketinga mogu se tumačiti kao proces planiranja sveukupnog poslovanja definiranjem ciljeva i njihovim provođenjem, promocijom i plasmanom na tržište. Može se reći da je ispravna marketinška strategija ona koja odgovara određenim načelima te je specifična, mjerljiva, ostvariva i realna.

#### <span id="page-11-0"></span>**2.2.2. Marketinški miks**

Kako navodi McCarthy (1979), marketinški miks predstavlja karakteristike na koje se poduzeće bazira prilikom kreiranja proizvoda i marketinških kampanja. Elementi marketinškog miksa predstavljaju kombinaciju elemenata proizvoda, cijene, distribucije i promocije koji se oblikuju kako bi se zadovoljile potrebe ciljne publike i osigurala konkurentnost i uspješnost poslovanja. Prilikom definiranja, potrebno je analizirati tržište i dugoročno planirati nastup na tržištu. Kroz detaljno definiranje karakteristika, marketinški miks kreira produkt koji će privući ciljanu publiku i osigurati uspješan plasman na tržištu. Ključna svrha je zadovoljiti specifične potrebe i preferencije potrošača, čime se stvara monopol na tržištu.

Model je osmislio američki profesor marketinga Edmund Jerome McCarthy, kroz knjigu "Osnovni marketing". McCarthy je pružio teorijsko objašnjenje i razumijevanje marketinškog miksa u marketingu. Njegov model, postao je temeljni model s kojim poduzeća nastupaju na tržište.

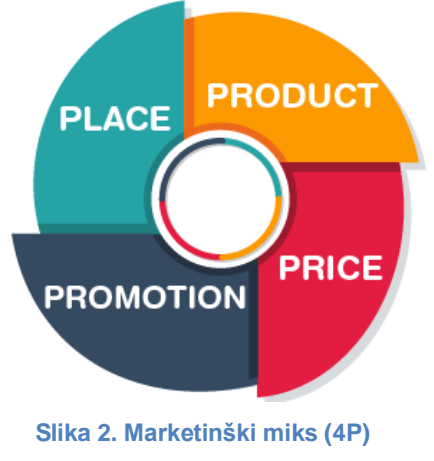

<span id="page-11-1"></span>(Izvor: bjus.com, bez dat.)

Kako navodi McCarthy (1979), elementi marketinškog miksa 4P su:

1. **Proizvod (***Product***):** Ovdje se razmatra kako stvoriti proizvod ili uslugu koji će zadovoljiti potrebe potrošača. To uključuje oblik, kvalitetu, karakteristike, dizajn, i sve što se odnosi na ono što se nudi na tržištu. Srž marketinške kampanje je proizvod poduzeća. Kampanjom komuniciramo karakteristike proizvoda i njegovu vrijednost potrošačima. Osmišljavamo na koji način i u kojoj količini će proizvod rješavati probleme i olakšavati svakodnevni život potrošača. Prilikom kreiranja kampanje fokusirane na proizvod, u obzir uzimamo dizajn, ambalažu, tehnološke karakteristike, jednostavnost, cijenu i sve aspekte koje ga mogu učiniti privlačnim.

2. **Cijena (***Price***):** Postavljanje cijene proizvoda ili usluge igra ključnu ulogu u privlačenju potrošača. Ovaj element obuhvaća postavljanje odgovarajuće cijene koja će biti konkurentna, ali i omogućiti tvrtki da ostvaruje profit. Prilikom definiranja cijene, u obzir se uzima ciljana publika, kupovna moć publike te njihove želje i interesi. Ako se proizvod karakterizira kao pristupačan i jednostavan, to može rezultirati širokim krugom potencijalnih kupaca i publike.

3. **Distribucija (***Place***):** Distribucijom se određuje način na koji će proizvod biti dostupan potrošačima. Ovdje se razmatraju pitanja vezana za kanale distribucije, skladištenje, logistiku i lokaciju prodajnih mjesta. Prilikom kreiranja kampanja, navode se načini kojima se može pristupiti proizvodu i naglašavaju se karakteristike kupnje poput brze isporuke, web-shopa, praktičnosti i ostalih prednosti vezanih za distribuciju.

4. **Promidžba (***Promotion***):** Promocija uključuje marketinške aktivnosti koje će privući pažnju potrošača prema proizvodu ili usluzi. To uključuje oglašavanje, odnose s javnošću, prodajne promocije i slične aktivnosti za privlačenje ciljne publike. Promocija je ključni element marketinga bez koje uspjeh proizvoda ne bi postojao. Ona uključuje sponzorstvo na društvenim mrežama, tv kanalima, odnose s javnošću i sponzorstva s drugim poduzećima. Cilj promocije je informirati i uvjeriti ciljanu publiku u vrijednost i jedinstvenost proizvoda.

### <span id="page-13-0"></span>**2.2.3. Marketinške kampanje**

Prema Backer, Rogers i Sopory (1992), marketinška kampanja glavni je aspekt promotivnog marketinga tijekom lansiranja proizvoda ili usluge. Prilikom kreiranja marketinške kampanje potrebno je formirati marketinški tim koji se sastoji od marketing menadžera, dizajnera, analitičara i pisaca. Svaki član tima obavlja određene zadatke kako bi se postigao cilj kampanje i uspješno implementirali procesi u svrhu ostvarivanja definiranih ciljeva. Definiranje procesa ključan je i neizbježan korak prilikom definiranja marketinške kampanje, koja će uspješnom provedbom osigurati provođenje zacrtanih ciljeva.

Backer, Rogers i Sopory (1992) definiraju sljedeće procese:

#### **1. Definiranje publike**

Za uspješnost marketinške kampanje bitno je definirati ciljanu publiku u skladu s dostupnim podacima. Prvi korak je odabir ciljane publike, definiramo li postojeću ili novu skupinu potrošača? Ako u cilj postojeći potrošači, prikupljaju se svi dostupni podaci u skladu s općim odredbama o zaštiti podataka (GDPR) te se na temelju dostupnih podataka planiraju sljedeći koraci. Ako su cilj novi potrošači, potrebno je definirati ciljnu demografsku skupinu, koji su njihovi interesi, želje i ponašanja kako bi se što bolje razumjelo kojim načinom im pristupiti.

#### **2. Identificiranje elemenata analize**

Prije pokretanja kampanja i planiranja strateških koraka, potrebno je definirati elemente koji će se pratiti i alate kojima će se elementi analizirati. Svrha je osmisliti najbolje načine prikupljanja potrebnih informacija i u kojem trenutku marketinške kampanje ih provesti.

#### **3. Identifikacija kanala**

Potrebno je definirati kanale kojima će marketinška kampanja prenijeti svoj cilj. Kanali poput televizijske i radijske reklame, web oglasa, elektronske pošte i plakata jedni su od najpoznatijih kanala koje tvrtka može koristiti. Prilikom odabira promotivnih kanala, potrebno je definirati troškove i razmotriti koji kanal donosi najveći utjecaj, a istodobno se nalazi u proračunu tvrtke.

#### **4. Identifikacija benefita**

Prilikom definiranja publike i marketinške kampanje, ključno je odrediti benefite koje proizvod omogućuje, a istodobno djeluje na probleme potrošača. Osim toga, potrebno je odrediti kratkoročne i dugoročne koristi koje proizvod pruža potrošačima.

#### **5. Identifikacija prepreka**

Da bi se postigao cilj, važno je definirati sve prepreke koje mogu utjecati na proizvod ili potrošača prilikom kupnje. Tijekom kreiranja kampanje, potrebno je odrediti dostupnost proizvoda, kupovnu moć potrošača, količinu i brzinu proizvodnje, zasićenost tržišta i razne druge elemente koji se u budućnosti mogu pokazati kao prepreke prilikom promocije proizvoda.

#### **6. Određivanje poruke**

Prilikom kreiranja, važno je definirati ponašanje koje se očekuje od potrošača. Želimo li više online prodaja, kupaca u trgovini, poziva telefonom ili posjeta na web stranicu? Definiranje poruke omogućuje privlačenje potrošača tamo gdje ih želimo, kao i kasniju analizu podataka. Sama poruka mora biti jasna i pozivati na akciju (CTA – *Call to action*).

#### **7. Testiranje i usmjeravanje**

Izuzetno je važno testirati poruku prije nego što službeno bude objavljena. Najbolji način je testiranje varijacija poruke na ciljanoj publici, praćenje reakcija i po potrebi korigiranje poruke na napredniju verziju.

#### **8. Prikupljanje podataka**

Kako bi osigurali utjecaj poruke i marketinške kampanje, potrebno je pratiti i prikupljati podatke. U to mogu biti uključene ankete (telefonske, internetske ili uživo). Definira se koje podatke želimo prikupiti, koja pitanja postaviti i kako iskoristiti prikupljene podatke.

#### **9. Modificiranje na osnovi podataka**

Nakon prikupljenih podataka i analize uspješnosti, potrebno je napraviti modifikacije i korigirati nedostatke kako bi se poruka usavršila. U slučaju nesigurnost u vezi prilagodbe kampanje, preporučuje se napraviti dodatan test i na temelju skupljenih podataka napraviti preinaku.

#### **10. Izvještaj o evaluaciji**

U svrhu budućih kampanja i promocija, potrebno je napraviti analizu svih prikupljenih podataka kako bi se informacije mogle koristiti u daljnjim pothvatima.

# <span id="page-15-0"></span>**3. Grafički dizajn**

Prema Meggs, Philip B. i Alston W. Purvis (2016), grafički dizajn postoji već tisućama godina i prvi put se spominje 3 tisuće godina prije Krista. Crteži, slike i ilustracije mogu se pronaći u spomenicima i hramovima, gdje će kasnije isti crteži i ilustracije biti nazvani grafičkim dizajnom. Nadalje u povijesti, grafički dizajn se razvijao te se danas koristi za prikazivanje kulturnih, društvenih i tehnoloških napredaka. S razvojem tiskarske tehnologije i industrijske revolucije, grafički dizajn postao je sveprisutan pojam u današnjem svijetu, koji se iz ručnih radova preoblikovao u digitalno rađene vizuale, knjige, novine, reklame i slike.

"Dizajn je vizualni jezik koji vizualnim znakovima opisuje poruku koju treba prenijeti ili vizualnim elementima rješava problem koji se želi riješiti. Vizualna komunikacija stvara isti osjećaj i emociju kod svih ljudi, a da nije nužno govoriti određenim jezikom. Dakle, grafički dizajn je vizualna umjetnost. Način na koji se slika formata objekta koji vidimo percipira u svim točkama svijeta je isti; to je zajednički jezik." (Günay, 2016. str.1).

Prema Günay (2016), dizajn je vizualna komunikacija putem fotografija i slika između ljudi, bez potrebe za slovima. Vizualni i zvučni modeli komunikaciju danas omogućuju verbalno i neverbalno prenošenje informacija putem raznih komunikacijskih kanala.

# <span id="page-15-1"></span>**3.1. Elementi grafičkog dizajna**

Kako navode Circar i Sonwalkar (bez dat.) dizajn se sastoji od ključnih elemenata koji zajednički čine alat dizajnera. U grafičkom dizajnu, koristeći napredne metode, kombiniranje simbola, točaka, linija i slika, nastaje vizualna reprezentacija ideja i poruka koje se kasnije vizualiziraju u digitalnom i tiskanom obliku.

<span id="page-15-2"></span>1. **Točka:** Osnovni i ključan element grafičkog dizajna.

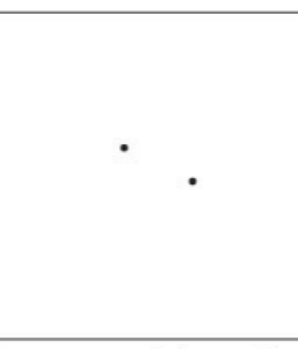

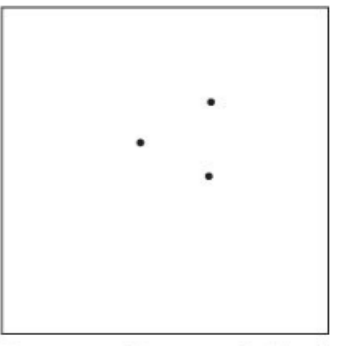

**Slika 3. Točka** (Izvor: Circar i Sonwalkar, bez dat.)

2. **Linija:** Grafički prikaz spoja dviju točaka.

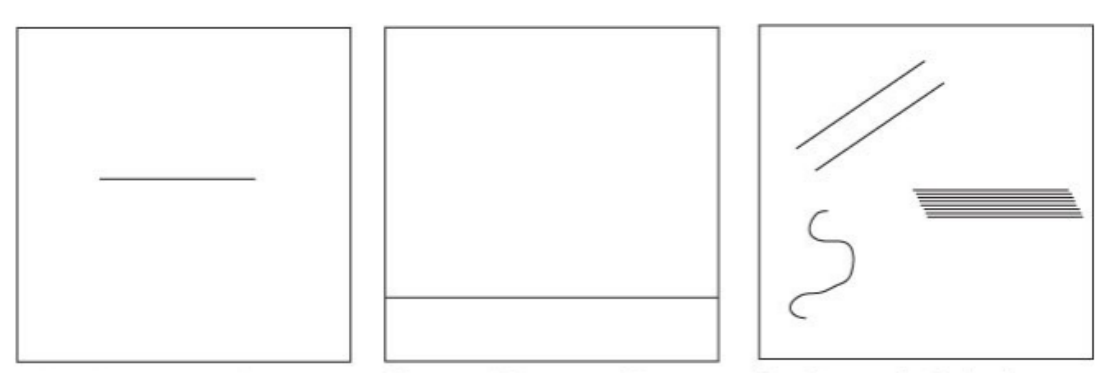

**Slika 4. Linija** (Izvor: Circar i Sonwalkar, bez dat.)

<span id="page-16-0"></span>3. **Oblik:** Prikaz koji ima visinu i širinu.

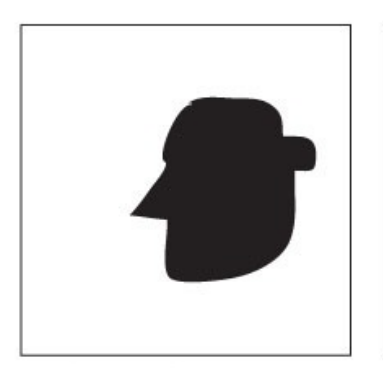

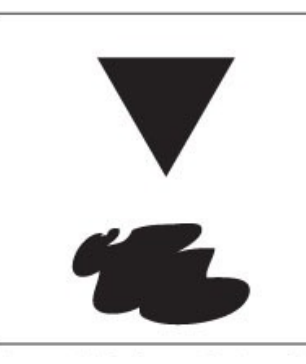

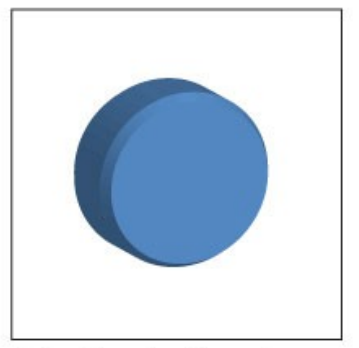

**Slika 5. Oblik** (Izvor: Circar i Sonwalkar, bez dat.)

<span id="page-16-1"></span>4. **Uzorak:** Spoj oblika u jednom prikaz koji čini smislenost.

<span id="page-16-2"></span>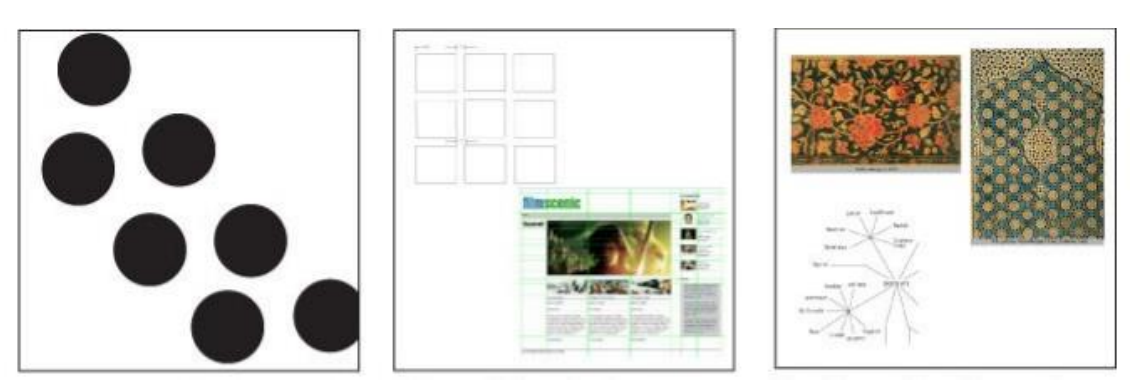

**Slika 6. Uzorak** (Izvor: Circar i Sonwalkar, bez dat.)

5. **Tekstura:** Predstavlja izgled ili osjet dodira površine.

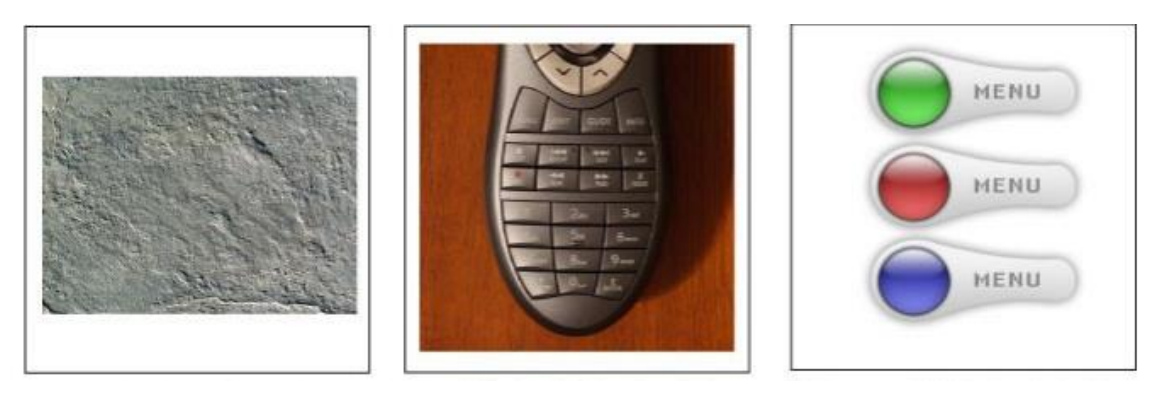

**Slika 7. Tekstura** (Izvor: Circar i Sonwalkar, bez dat.)

<span id="page-17-0"></span>6. **Razmak:** Predstavlja udaljenost između dva ili više objekata.

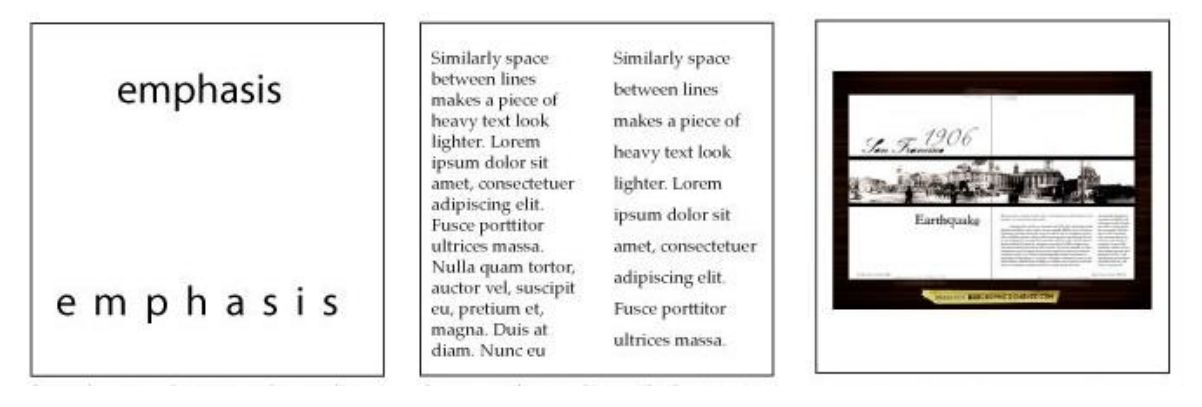

**Slika 8. Razmak** (Izvor: Circar i Sonwalkar, bez dat.)

<span id="page-17-1"></span>7. **Veličina:** Predstavlja promjer objekta.

<span id="page-17-2"></span>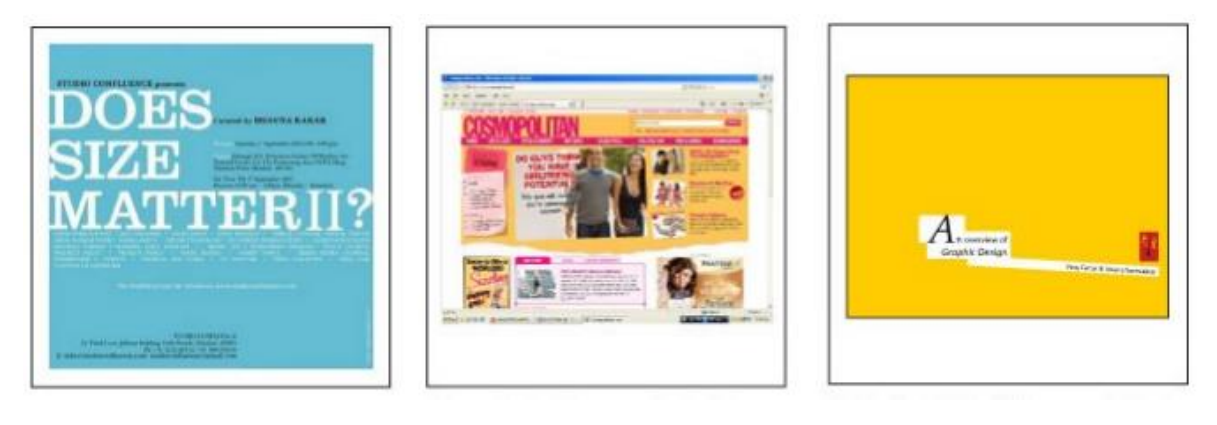

**Slika 9. Veličina** (Izvor: Circar i Sonwalkar, bez dat.)

8. **Tipografija:** Prikaz različitih fontova teksta.

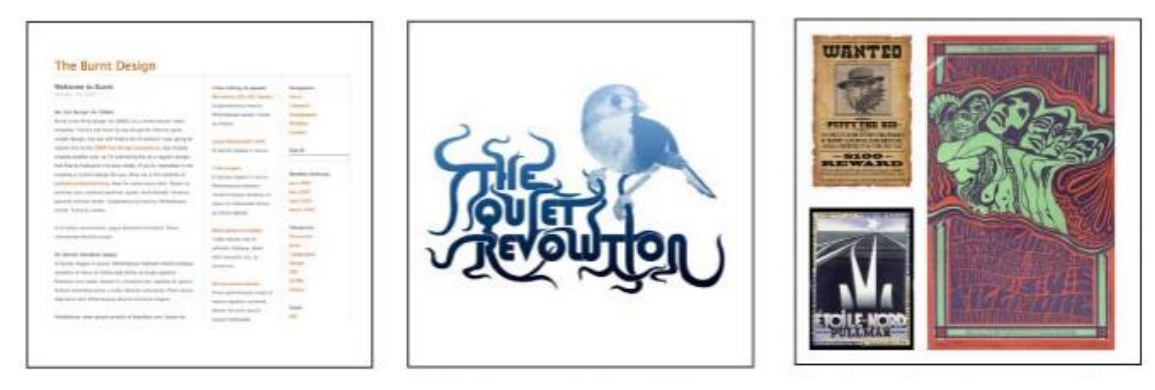

**Slika 10. Tipografija** (Izvor: Circar i Sonwalkar, bez dat.)

<span id="page-18-0"></span>9. **Boja:** Boje predstavljaju osjećaj i prikaz različitih ili istih objekata u drugačijem tonu.

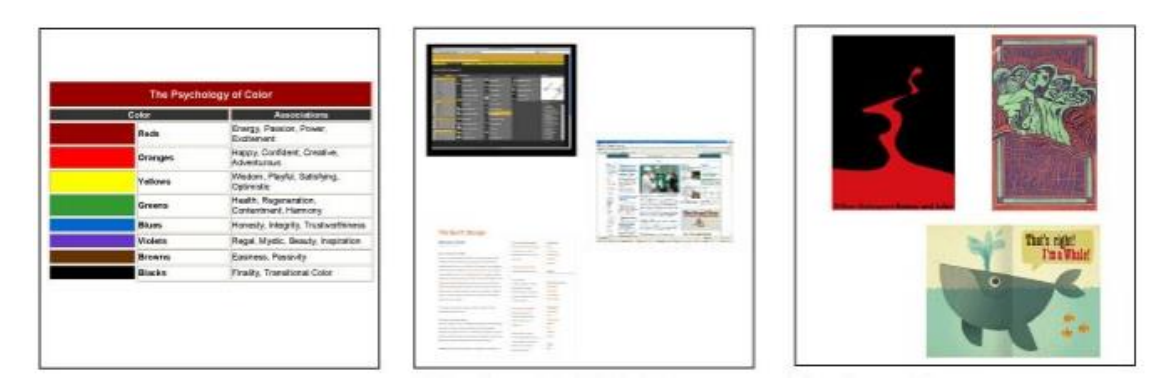

**Slika 11. Boja**

(Izvor: Circar i Sonwalkar, bez dat.)

<span id="page-18-1"></span>10. **Fotografija:** Fotografije, ilustracije i slike predstavljaju jedan ili više objekata unutar jednog prikaza.

<span id="page-18-2"></span>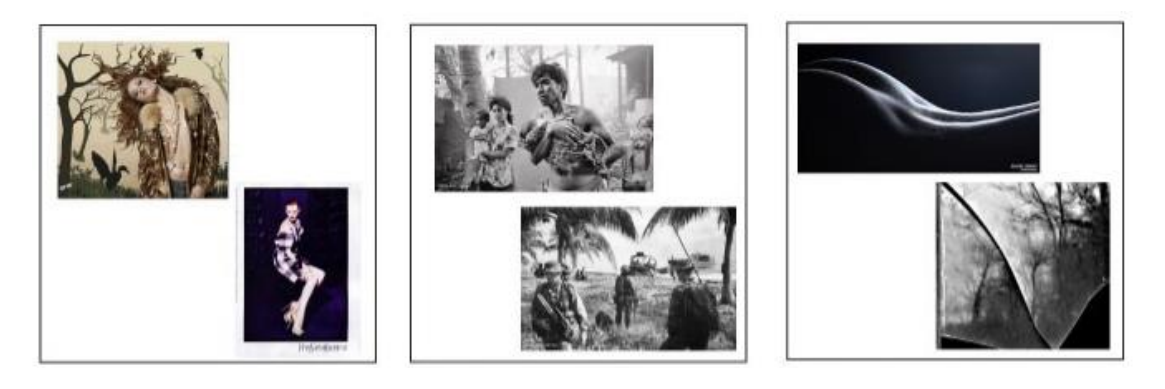

**Slika 12. Fotografija** (Izvor: Circar i Sonwalkar, bez dat.)

## <span id="page-19-0"></span>**3.1.1. Točka – Crta – Ploha**

Točka – Crta – Ploha predstavljaju skup pojmova koji čine glavno polazište u geometriji. S ovim geometrijskim elementima, dizajneri kreiraju teksture, uzorke, tekst, slike i animacije.

 **Točka:** Geometrijski promatrano, točku definiraju koordinate x i y. Točka nema masu, predstavlja apstraktan položaj u prostoru u obliku točke ili oznake. Kontinuirano korištenje uzastopnih točaka formira liniju, a skup istih kreira uzorak ili teksturu. U području tipografije, točka simbolizira kraj rečenice, simbolizirajući završetak teksta (Lupton i Phillips, 2008).

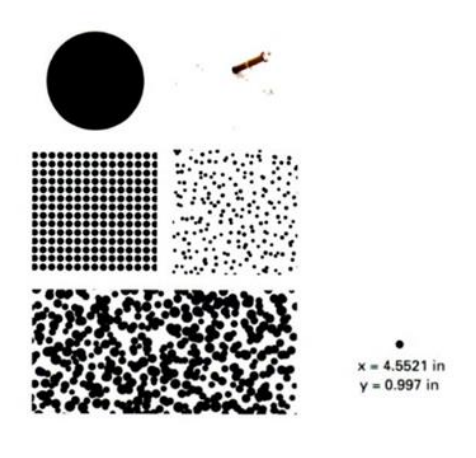

**Slika 13. Točka u dizajnu** (Izvor: Lupton i Philips, 2008.)

<span id="page-19-1"></span> **Linija:** U geometriji, linija je beskonačni niz uzastopnih točaka, može joj se mjeriti duljina, ali ne i širina. Predstavlja povezanost dviju točaka ili putanju kretanja jedne točke. U grafičkom dizajnu, linija postoji u različitim debljinama, teksturama i putanjama, mogu biti ravne i zaobljene, kontinuirane i prekidane. U tipografiji, linijama se sugerira, povezuje i nastavlja prethodno navedena misao (Lupton i Phillips, 2008).

<span id="page-19-2"></span>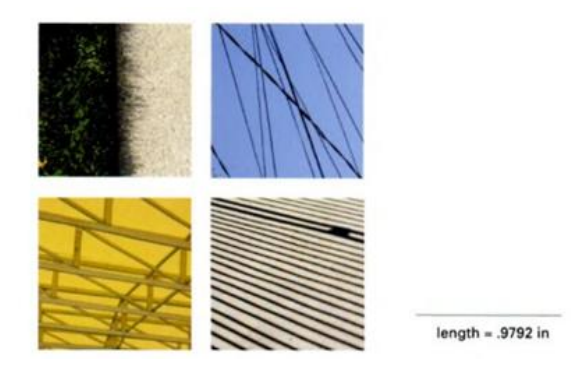

**Slika 14. Linija u dizajnu** (Izvor: Lupton i Philips, 2008.)

 **Ploha:** Prema geometriji, geometrijski oblik je ravna površina kojoj možemo mjeriti visinu i širinu, napravljena pomoću linije, a može se može smatrati linijom sa širinom. U softverima, svaki oblik se sastoji od linije i ispune, može biti čvrsta, prozirna, teksturirana ili glatka. U tipografiji, razmakom između linija, veličinom fonta i poravnanjem mogu se stvarati različiti tipografski oblici (Lupton i Philips, 2008).

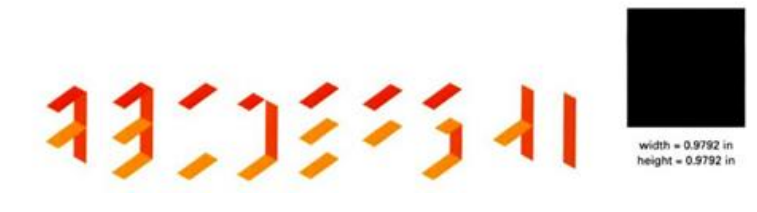

**Slika 15. Ploha u dizajnu** (Izvor: Lupton i Philips, 2008.)

### <span id="page-20-1"></span><span id="page-20-0"></span>**3.1.2. Boja**

Prema Miličić (2013), boje čine ključnu ulogu u grafičkom dizajnu, potiču emocije, prenose poruke i utječu na percepciju čovjeka. Koriste se za brendiranje, poboljšanje čitljivosti, potiču trendove i označavaju interaktivni elementi.

Kako navodi Agoston (2013), engleski fizičar i matematičar Isaac Newton igrao je ključnu ulogu u definiranju onoga što danas poznajemo kao spektar boja.

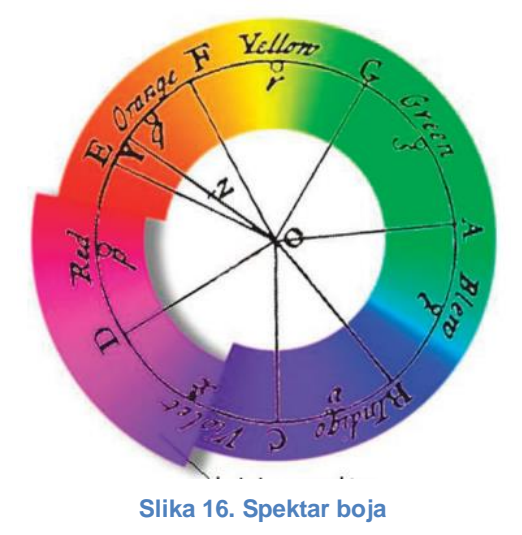

(Izvor: Thecolumbiasciencereview, 2020.)

<span id="page-20-2"></span>Otkriven u 17. Stoljeću, predstavlja beskonačan niz boja razgraničen u sedam osnovnih boja. Isaac Newton prvobitno je definirao 5 boja: crvena, žuta, plava i ljubičasta, te kasnije dvije dodatne: narančastu i bijelu, kako bi ukupno nastalo 7 boja koje čine sastavnicu svjetlosti. Newtonov spektar boja prvi je grafički prikaz zasićenja, boja i njihovih kombinacija, organizirajući ih prema rastućem intenzitetu proporcionalnu udaljenosti od središta kruga. Boje plavu, crvenu i zelenu nazvao je "osnovnim bojama" nakon što je došao do zaključka da kombiniranje triju glavnih boja stvara bijelo svjetlo.

Prema Miličić (2013),boja je svojstvo svjetlosti, ali i subjektivni psihofizički doživljaj koji nastaje u oku kao posljedica elektromagnetskog zračenja. Ovisno o valnoj duljini zračenja koja će različito podražavati receptore u oku, dobiva se osjećaj određene boje.

Prema Hurvich (1964), boja je opažanje interakcije između fizički svjetlosnih zraka i vizualnog sustava živog organizma, oboje uključeni u gledanje objekata i opažanja boja.

### <span id="page-21-0"></span>**3.1.3. Tekstura i uzorak**

Teksture i uzorke često susrećemo u grafičkom dizajnu kao jedne od glavnih komponenti dizajnerskih kompozicija. Dizajner koristi teksturu kako bi uspostavio raspoloženje i uspostavio osjećaj fizičke prisutnosti. Tekstura može biti stvarna ili vizualna, uključuju doslovnu površinu korištenu u izradi kompozicija, stvarajući 3D percepciju i dubinu.

**Taktilne ili stvarne teksture** su fizički prisutne, mogu se ne samo vidjeti, nego i osjetiti dodirom. Često se mogu vidjeti u prirodi, nastale nestrukturiranim načinima i bez utjecaja čovjeka. U dizajnu, stvarne teksture stvaraju se ponavljajućim geometrijskim oblicima, strukturiranim po određenoj širini i visini predmeta (Miličić, 2013).

<span id="page-21-1"></span>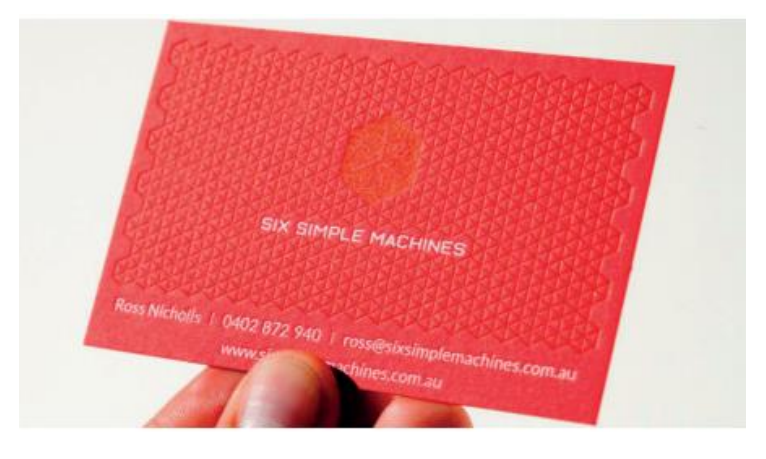

**Slika 17. Taktilna tekstura** (Izvor: Miličić, 2013.)

**Vizualne teksture** su iluzije stvarnih i taktilnih tekstura, često generirane korištenjem geometrijskih oblika i boja, imitirajući prirodne teksture. Mogu biti prirodne ili programski izrađene (Miličić, 2013).

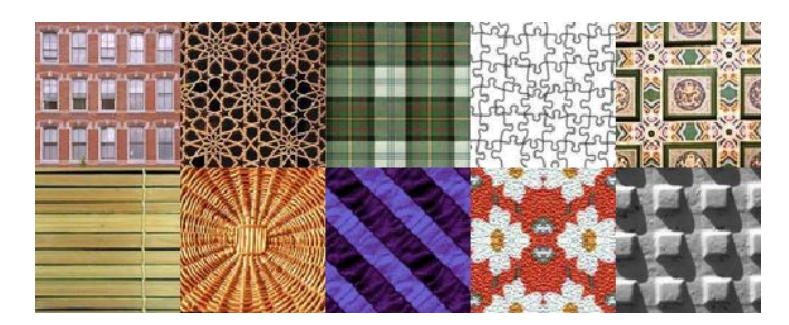

**Slika 18. Vizualna tekstura** (Izvor: Miličić, 2013.)

<span id="page-22-1"></span>**Uzorak** je uzastopno ponavljanje jednog objekta ili elementa na jednom području. Uzorci mogu biti jednostavni i složeni. "S obzirom na to da se uzorak ponavlja njime definiramo vizualni ritam područja na kojem ga primjenjujemo." (Miličić, 2013, str. 26). Kao i vizualne teksture, mogu biti generirane prirodno ili programima, za razliku od vizualnih tekstura, uzorak često pokazuje strukturiranost i ponavljanje unutar kompozicije.

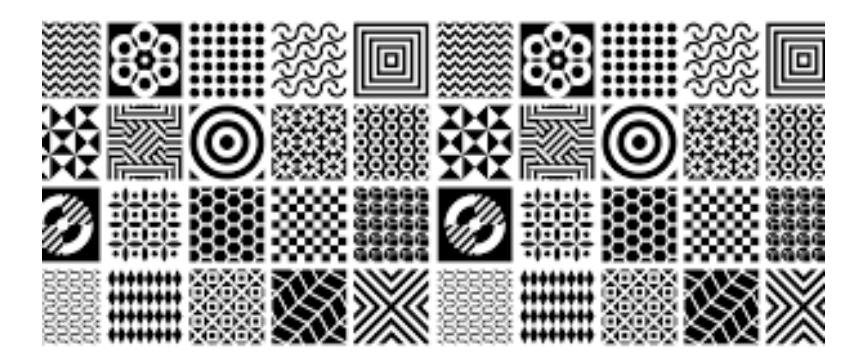

**Slika 19. Uzorak u dizajnu** (Izvor: Canva, bez dat.)

# <span id="page-22-2"></span><span id="page-22-0"></span>**3.1.4. Tipografija**

Prema Baines i Haslam (2005), izum tiskarskog stroja označio je "industrijalizaciju" jezika, tipografija i tisak postali su masovno poznat kompozicijski alat. Kroz razvoj masovnih medija, tipografija je razvijena u alat zaslužan za utjecaj, kompoziciju, kreativno izražavanje i sveukupan doživljaj govornika prema čitatelju. Danas tipografija služi za izradu i strukturiranje virtualnog jezika putem geometrijskih oblika. Središte je grafičkog dizajna i koristi se za

prenošenje poruka pridodajući važnost za uspješnu komunikaciju. Ponekad tipografija može učiniti nevidljivu ulogu, dok u ostalim situacijama dominira i izaziva emocije čitatelja.

Prema Miličić (2013.), postoje o 4 osnovna pravila tipografije:

- Tipografija je forma i estetski ju vrednujemo s obzirom na oblik, proporcije, ravnotežu itd.
- Tipografija mora pažljivo biti integrirana u kompoziciju s ostatkom vizuala.
- Tekst mora biti čitljiv.
- Prijelazi i razmaci između pojedinih slovnih znakova, riječi i odlomaka su od ključne važnosti. Razmaci (engl. spacing) mogu uspostaviti, ali i uništiti komunikaciju.

"U tipografiji, slova se skupljaju u redove, a redovi u plohe, kvaliteta plohe – njezina gustoća ili neprozirnost, njezina težina ili laganost na stranici, određena je veličinom slova, razmakom između redova, riječi i znakova, te vizualnim karakterom određenog fonta". (Baines i Haslam, 2005, str. 18).

<span id="page-23-0"></span>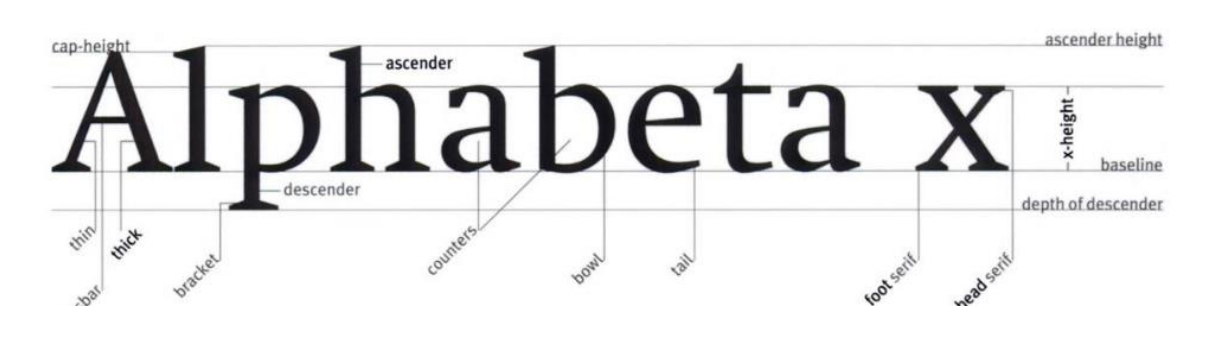

**Slika 20. Tipografija u dizajnu** (Izvor: Baines i Haslam, 2005)

# <span id="page-24-0"></span>**4. Napredni programi u marketingu**

Prema Adobe (bez dat.), napredni programi za obradu slika nisu kreirani samo za grafičke dizajnere, često se koriste i u ostalim područjima kao što je digitalni marketing, gdje se putem programa stvaraju personalizirane i jedinstvene grafike. Kreiranim grafikama, marketing stručnjaci privlače pažnju ciljane publike, naglašavaju vizualni identitet tvrtke i stvaraju sadržaj koji se ističe na tržištu.

Napredni programi svojim jednostavnim sučeljima i naprednim funkcionalnostima omogućuju stvaranje grafike bez formalne obuke, od promjene veličine teksta do uklanjanja objekata s fotografije. Važno je napomenuti, iako programi sadrže napredne funkcije, kreativnost i osjećaj za estetiku igraju ključnu ulogu u razvijanju efektivnih i personaliziranih grafika. Bez obzira na dostupnost programa, potrebna je određena doza kreativnosti kako bi se učinkovito iskoristile sve dostupne mogućnosti.

### <span id="page-24-1"></span>**4.1. Funkcije programa u marketingu**

Prema Solve (2020), napredni programi za obradu slika postali su neizostavan alat u svijetu digitalnog marketinga. Fotografije i digitalna grafika igraju ulogu naratora, izazivaju emociju i viziju. Privlačnim fotografijama, povećava se promet na web stranici, čitaju se plakati te u trenutku doticaja s publikom, stvara se određena slika o poduzeću. Slike su važan dio svakog poduzeća i trebaju se smatrati ključnim poslovnim sredstvom. Osim što slike utječu na potrošača, mogu postati glavni pregovarački alat prilikom suradnje s drugim tvrtkama i tvrtkama. Kontinuirano ulaganje u kvalitetne i kreativne fotografije, povećava njihov domet te omogućuje korištenje na raznim platformama, od društvenih mreža do web stranica i brošura. Korištenje grafike kao marketinškog materijala važan je aspekt odnosa s javnošću, gdje je pružanje snažnih slika glavna strategija za nastup pred medijima.

Ključne primjene naprednih programa (Medium, 2021):

- 1. **Optimizacija slika** Detaljne i kvalitetne slike privlače pažnju ciljne publike i osiguravaju konzistentan prijenos poruke tvrtke. Osnovne tehnike obrade slika uključuju:
	- **Poboljšanje kvalitete slike**: Kvalitetne slike s detaljnim prikazima, naglašenim tekstom i jednostavnom kompozicijom privlače pažnju potrošača i poboljšavaju sliku cjelokupnog poduzeća. Razne modifikacije poput zasićenosti, kontrasta, svjetlosti, ekspozicije i krivulja, osiguravaju privlačnije i

detaljnije grafike. Većina navedenih opcija nalazi se u traci menija, pružajući korisnicima pristup klizačima za manipulaciju fotografije.

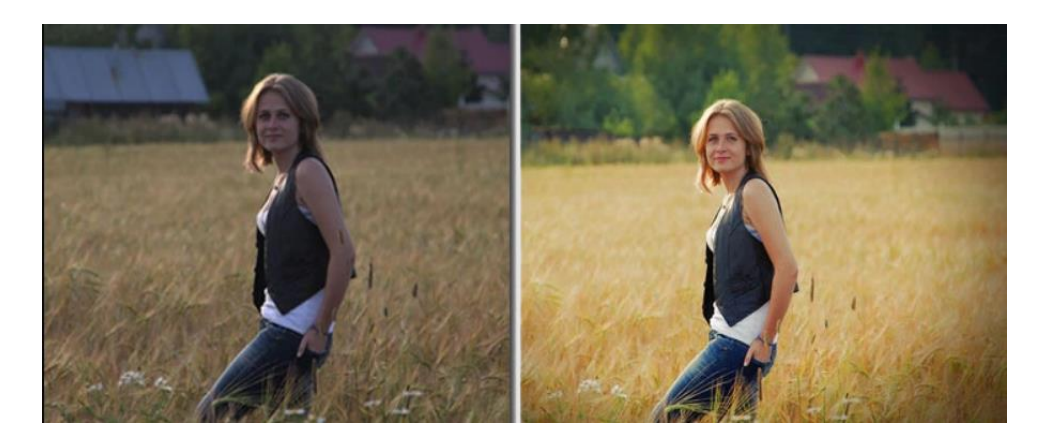

**Slika 21. Poboljšanje kvalitete slike** (Izvor: photo-works.net, bez dat.)

<span id="page-25-0"></span> **Dodavanje efekata i filtera:** Primjenjivanje različitih efekata i filtera donose osjećaj personaliziranosti, stila i kreativnosti digitalnim slikama. Predefinirani efekti i filteri stvoreni kombinacijom zamućivanja, oštrine, tekstura i šuma omogućuju umjetničke i stilizirane slike. U većini programa nalaze se u traci menija, sa širokim spektrom intenziteta i stilova.

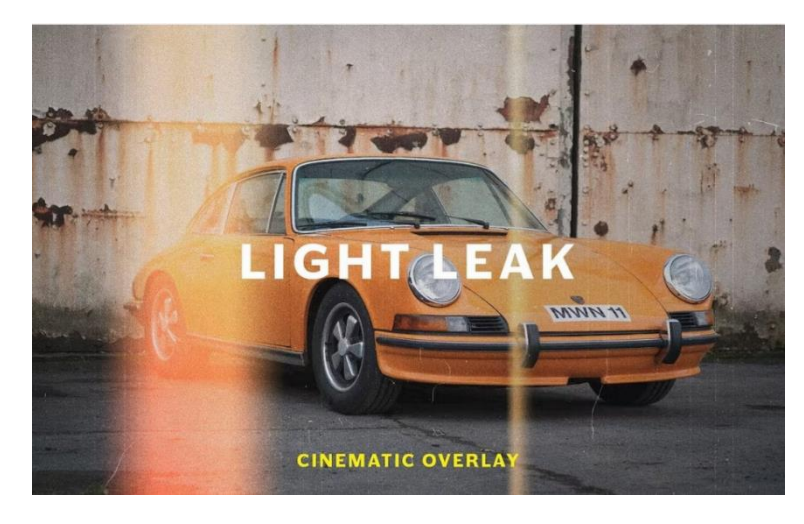

**Slika 22. Filteri i tekst** (Izvor: designshack.net, 2023)

<span id="page-25-1"></span> **Unos teksta i grafika**: Kako bismo prenijeli poruku i identitet tvrtke, jedan od glavnih funkcionalnosti naprednih programa je dodavanje teksta i grafika. Opsežniji je proces i zahtjeva više različitih funkcija, stilskih listova, manipulaciju klizačima svjetlosti, toplina, sjena i ostalih funkcija uz odabir odgovarajućeg fonta. Tekstom i grafikama stvara se snažna vizualna priča koja potiče angažman, povezuje s tvrtkom i prenosi željenu poruku.

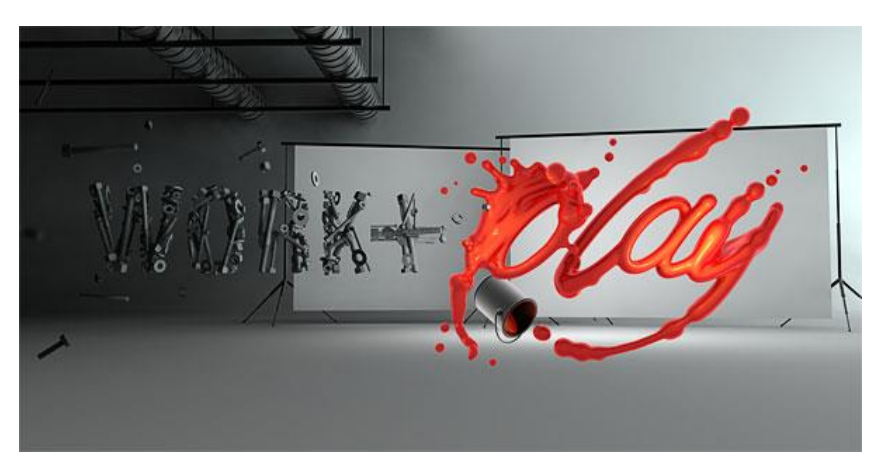

**Slika 23. Tekst i grafike** (Izvor: designshack.net, 2023)

<span id="page-26-0"></span> **Skaliranje i rezanje fotografija**: Jedan od glavnih koraka u svim naprednim programima je upravljanje veličinom slike, ovisno o namjeni, fotografije se mogu skalirati i izrezivati kako bismo osigurali pravilno korištenje. Neovisno o platformi na kojoj će fotografija biti prikazana, programi omogućuju manipuliranje i pravilno obrezivanje slike kako bi se naglasila smisao finalnog produkta. Većinom se koristi opcijom *Crop tool* ili *Image size* u izborniku.

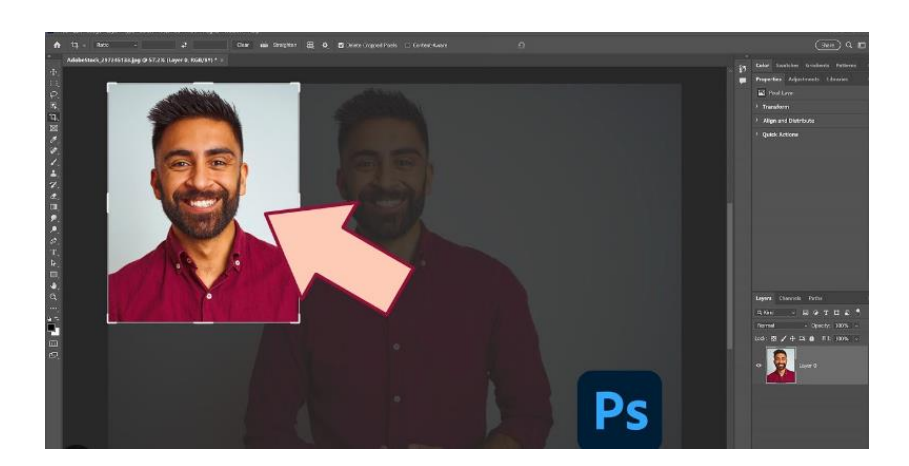

**Slika 24. Rezanje i skaliranje slike** (Izvor: youtube.com, 2022)

<span id="page-26-1"></span>2. **Povećanje sadržaja** - Vizualni marketinški sadržaj koji uključuje grafiku i multimedijski materijal, glavni je aspekt u kojeg ulaže 70% današnjih poduzeća. Kvalitetne i dosljedne fotografije unaprijed pripremljene u velikoj količini omogućuju širok spektar primjena koje će kasnije biti korištene za pridobivanje ciljne publike.

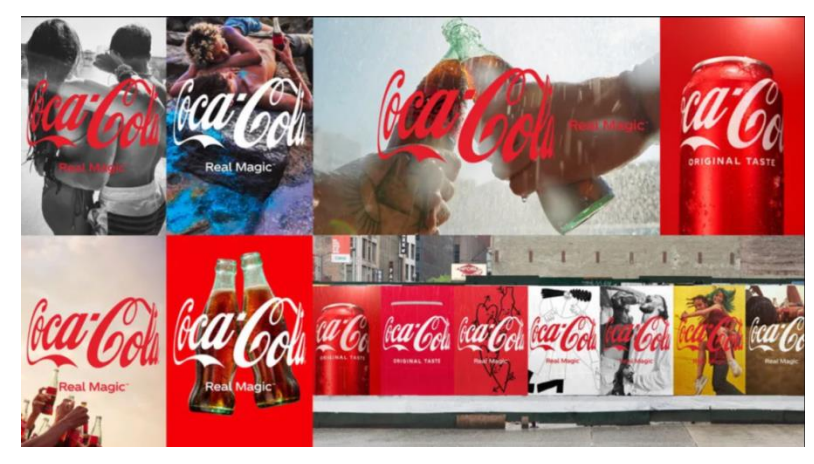

**Slika 25. Coca cola digitalni sadržaj** (Izvor: cola-company.com,2021)

<span id="page-27-0"></span>Kampanja "*Real Magic*" korporacije Coca-Cola kreirana u više različitih naprednih grafika s kojima može nastupiti na tržištu. Kreiranje velike količine vizualnih materijala omogućuje konzistentno plasiranje digitalnog i print sadržaja, osiguravajući dosljednu komunikaciju s potrošačima i putanju marketinške kampanje.

3. **Upoznavanje s tvrtkom (***Brand storytelling***)** – Prenošenje poruke ciljnoj publici glavni je zadatak marketinške kampanje. Uređivanje i kreiranje privlačnih i jedinstvenih grafika učinkovito prenosi poruku i povezuje proizvod/uslugu s korisnikom.

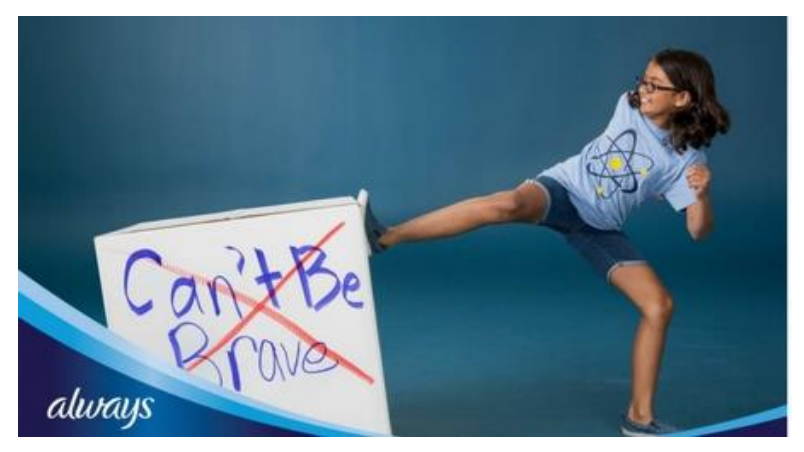

**Slika 26. Dove "Can't be brave" kampanja** (Izvor: locowise.com, 2018)

<span id="page-27-1"></span>Tvrtka Dove kampanjom "*Can't be brave*" jasno je prenosila poruku i osnaživala mlade djevojke diljem svijeta promovirajući činjenicu da se djevojke ne bi trebale naklanjati očekivanju društva. Kampanja priča priču o mladim djevojkama koje ruše predrasude o tome što znači biti djevojka i ističu se od klasičnih današnjih stereotipa. Izraz "trčiš kao curica" prikazali su slikama utrka i natjecanja gdje mlade djevojke simboliziraju snagu, ne slabost. Tvrtka Dove ovom kampanjom prikazala se kao savjesna i inkluzivna tvrtka koja se zalaže za društvene promjene, učvrstili su reputaciju, a ujedno i podržali svoju glavnu ciljnu skupinu.

4. **Pretprocesiranje slika za strojno učenje (umjetna inteligencija) –** Prema Sharma (2024), pretprocesiranje slika ima ključnu ulogu u unapređenju performansi strojnog učenja i krajnjeg plasiranog produkta. U osnovi, pretprocesiranje slika uključuje korake koje poduzimamo kako bismo formatirali slike prije nego što se koriste za unos u model kao materijali za obuku. Označava upravljanje oštrinom, kontrastom, sjenama i bojama, što rezultira atraktivnim i dosljednim sadržajem uz napredno praćenje rezultata za korištenje u budućim poslovnim pothvatima. Strojno učenje u marketingu se često pronalazi kao početna faza programa koji osiguravaju marketinškim stručnjacima detaljno analiziranje i izvlačenje informacija iz velikih baza podataka Bhupathiraju (2023).

Osnovne koristi pretprocesiranja i strojnog učenja u marketingu (Medium, 2021):

- **E-mail optimizacija** Korištenje pretprocesiranja slika i strojnog učenja omogućuje kreiranje slika koje donose veći broj klikova, angažira korisnike na komunikaciju s tvrtkom, osigurava veće stope otvaranja i konverzija. Optimizacija e-mailova putem procesiranih slika osigurava kreiranje vizualno privlačnog sadržaja personaliziranog prema korisniku. Analiza učinkovitosti i dublje razumijevanje ponašanja korisnika osigurava bolju prilagodbu budućeg sadržaja i optimalnu segmentaciju publike Malysheva (2024).
- **Oglašavanje na društvenim mrežama** Prema Malysheva (2024), s unaprijed pripremljenim fotografijama i naprednim funkcijama strojnog učenja, marketinškim stručnjacima pruža se mogućnost unapređenja strategije oglašavanja kroz naprednu analitiku i opcijama za automatizaciju oglašavanja. Tehnologija osigurava detaljno prikazivanje najbolje rangiranih grafika, tekstova i oglasa koji su prilagođeni ciljnoj publici. Pretprocesiranje fotografija omogućuje bolju optimizaciju elemenata oglasa kako bi jednostavnije odgovarali formatima svake društvene platforme.
- **Optimizacija web stranice** Strojnim učenjem može se poboljšati korisničko iskustvo prilagođavanjem sadržaja na web stranici. Umjetna inteligencija može pratiti ponašanje korisnika, koja slika, tekst i odjeljak najviše potiče

korisnika na akciju. Ako korisnik često reagira na šarene i zabavne vizuale, algoritam može osigurati da se ti sadržaji istaknu na početnoj stranici, što rezultira personaliziranim korisničkim iskustvom i povećava angažman Malysheva (2024).

 **Prepoznavanje lica i objekata** – Aplikacije za detekciju lica i objekata koriste umjetnu inteligenciju, algoritme i statističke analize kako bi pronašle ljudska lica i objekte u velikoj količini slika krajolika, zgrada i ostalog. Prije početka detekcije, algoritmima se dostavlja velika količina obrađenih fotografija, s detaljno izraženim objektima i licima po čemu on u detektiranju lica, prepoznaje oči kao jedan od najlakših aspekata za detektiranje. U marketingu, može se koristiti detektiranjem emocija potrošača kada reagiraju na određeni proizvod ili uslugu. Također, moguće je poboljšati aplikacije i osigurati novu ciljnu skupinu naglašavajući sigurnost i privatnost koju pruža detekcija lica za otključavanje aplikacije (Barney, 2023).

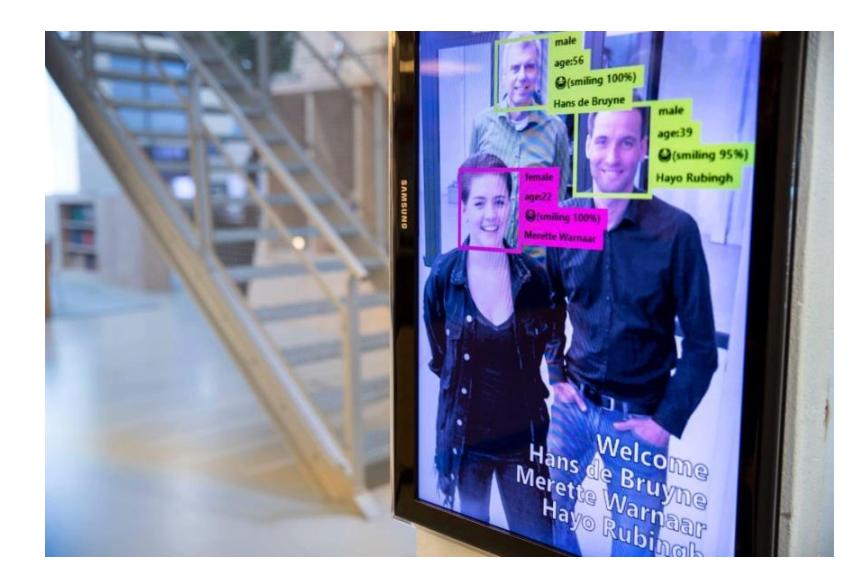

 **Slika 27. Detekcija lica u digitalnom oglašavanju** (Izvor: niconnectsystems.com, bez dat.)

<span id="page-29-0"></span>**5. Napredna manipulacija fotografijama** – Napredne manipulacije u programima kao što su generativno popunjavanje koristeći umjetnu inteligenciju i uklanjanje objekta sa slike omogućuju stvaranje kompleksnih i personaliziranih multimedijskih sadržaja. Generativno popunjavanje je tehnika s kojom se stvara u potpunosti novi sadržaj na temelju postojećeg uzorka sa slike. Omogućuje jednostavno i izrazito brzo popunjavanje praznine bez tragova uređivanja. Umjetna inteligencija koristi uzorke dijelova slika kako bi predvidjela i stvorila novi sadržaj uklopljen u postojeću okolinu. Uklanjanje objekata sa slike je još jedna napredna funkcija programa kojim se jednostavno označi objekt koji se želi maknuti, a algoritam tada zamijeni označeni objekt s pikselima i uzorcima sa slike.

<span id="page-30-0"></span>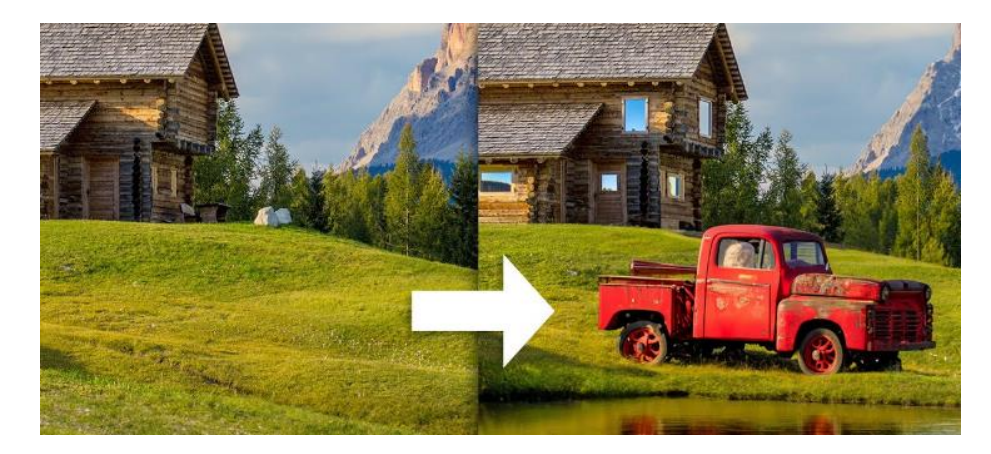

**Slika 28. Generativno popunjavanje i uklanjanje objekta** (Izvor: youtube.com, 2021)

# <span id="page-31-0"></span>**5. Programi za obradu slika**

Prema Adobe (2019), multimedijski programi su ključni i neizbježni alati za izradu vizuala i kampanja s kojima tvrtke komuniciraju sa svojim potrošačima. Igraju bitnu ulogu u stvaranju elemenata i komuniciraju s potrošačima na različitim platformama poput društvenih medija, web stranica i tiskanih materijala. Ti isti alati omogućuju razne prednosti koje se ogledaju u efikasnosti i učinkovitosti procesa izrade marketinških kampanja. Omogućuju kreiranje vizuala koji se lako prilagođavaju za upotrebu u marketinškim kanalima kao što su reklame, letci i televizija koji kasnije direktno utječu na promociju i oglašavanje proizvoda.

Kako navodi Adobe (2019), kreirani dizajn putem ovih alata, može se prilagoditi različitim formatima, platformama i kanalima, čime tvrtke postižu dosljednost u komunikaciji s potrošačima. S obzirom na to da se digitalni dizajn plasira online, tvrtke smanjuju troškove tiska i distribucije, a u slučaju multinacionalnih kompanija, lako se prilagođavaju kulturnim i jezičnim preferencijama. Kako navode Zhang i sur. (2023), osim prilagođavanja tržištu, programi se prilikom korištenja mogu prilagoditi i korisnicima unutar organizacije. Dostupnost programa svim zaposlenicima, bez obzira na njihovu fizičku lokaciju osigurava kolaboraciju timova i jednostavniji proces izrade kampanja. Ovi alati često omogućuju suradnju u stvarnom vremenu povećavajući produktivnosti, kreativnost i timski duh.

Kako navodi Adobe (2019), izrada i uređivanje slika, kreiranje logotipa, ilustracija i animacija opcije su koje svaki napredni program omogućuje. Kreiranjem dostupnih opcija i jedinstvenih

trikova, kreira se vizual s kojim tvrtka nastupa na tržištu i s kojim se šalje poruka potrošačima. Vizualna komponenta marketinga ima moć utjecati na potrošača u vidu emocija, prepoznatljivosti i stvaranja dublje povezanosti korištenjem samo grafičkih elemenata. U praksi, najpoznatiji alat za obradu slika je Adobe Photoshop. Izrada slika, crtanje, rad s vektorima, filteri i efekti te integracija s drugim Adobe alatima samo su jedne od mogućnosti koje ovaj program sadrži. Kombinirajući ove alate, marketinški timovi stvaraju značajne vizuale koji kasnije postaju srž marketinške kampanje i potiču potrošača na poduzimanje određene akcije. Programi za obradu slika, osim što omogućuju brzu manipulaciju slika, tekstova i grafičkih elemenata, dolaze s raznim efektima i predlošcima koji olakšavaju sveukupan proces. Digitalni dizajn, za razliku od ručnog, omogućuje bržu reakciju na potrebe tržišta i smanjenje troška vremena ručnog rada.

Sve navedene prednosti čine ove alate nezaobilaznim aspektom u današnjem svijetu dizajna i marketinga. Omogućuju tvrtkama konkurentnost na tržištu, brzo reagiraju na promjene i ostvaruju učinkovitu komunikaciju s potrošačima.

## <span id="page-32-0"></span>**5.1. Usporedba programa za obradu slika**

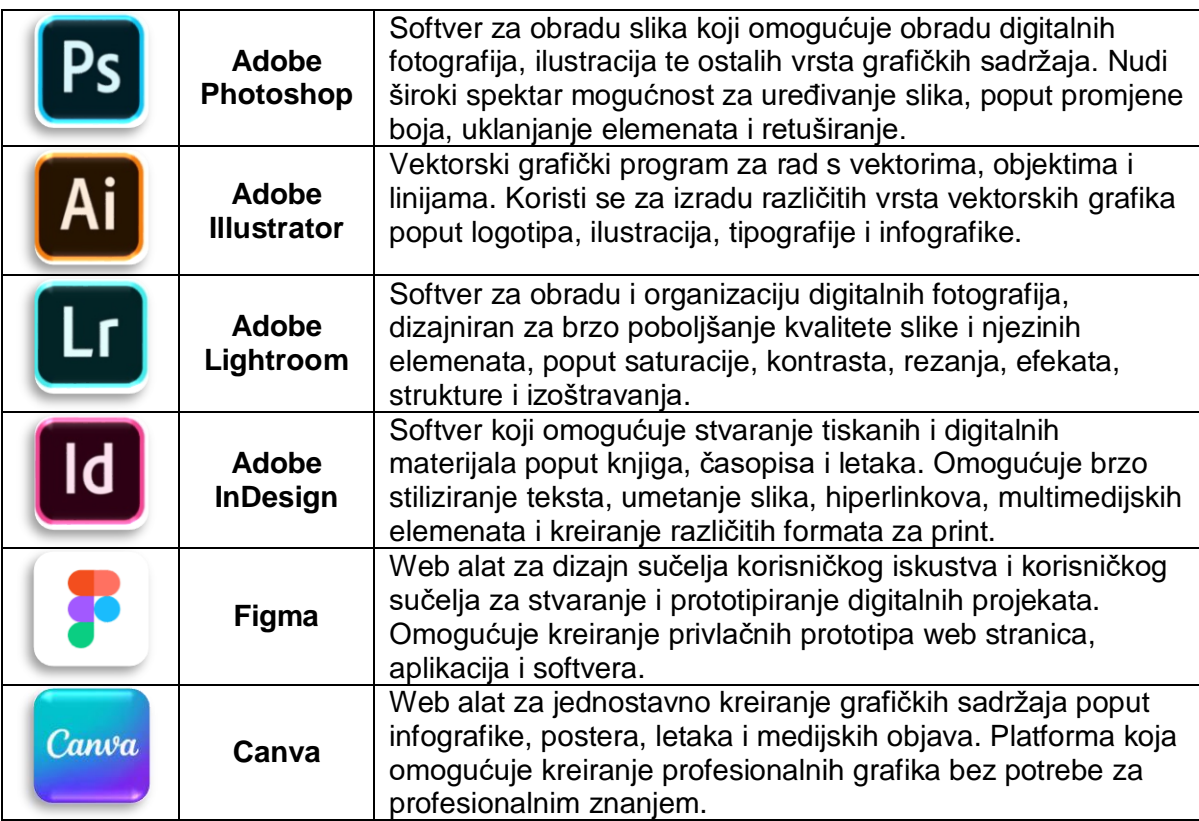

**Tablica 1. Programi za obradu slika**

(Izvor: Vlastita izrada)

<span id="page-32-1"></span>Osim Adobe Photoshopa, postoje i ostali programi koji igraju glavnu ulogu u marketingu i grafičkom dizajnu, pružajući specijalizirane i napredne alate za obradu slika i grafika.

**Adobe Illustrator** je vektorski grafički program, namijenjen radu s vektorima, objektima i linijama. Slike u Adobe Illustratoru sastoje se od linija i objekata popunjenih bojama i teksturama s iznimno visokom rezolucijom. Vektorska grafika kao glavni atribut ovog programa, koristi matematičke jednadžbe opisujući linije, krivulje i objekte s kojima povećavanje i beskonačno manipuliranje slikama ne šteti rezoluciji. Svakim proširivanjem i smanjivanjem vektora, matematičke formule računaju poziciju i krivulju linija. Sukladno tome, grafike kreirane u Adobe Illustratoru mogu se nesmetano prebacivati u druge programe bez gubitka kvalitete. Za razliku od Photoshopa, Adobe Illustrator može spremati više različitih formata, poput EPS (*Encapsulated PostScript*) koji se koristi za print, SVG (*Scalable Vector Graphics*) vektorski format za web i digitalne aplikacije te SVGZ (Compressed Scalable Vector Graphics) kao komprimiranu verziju vektora (American Graphics Institute, 2022).

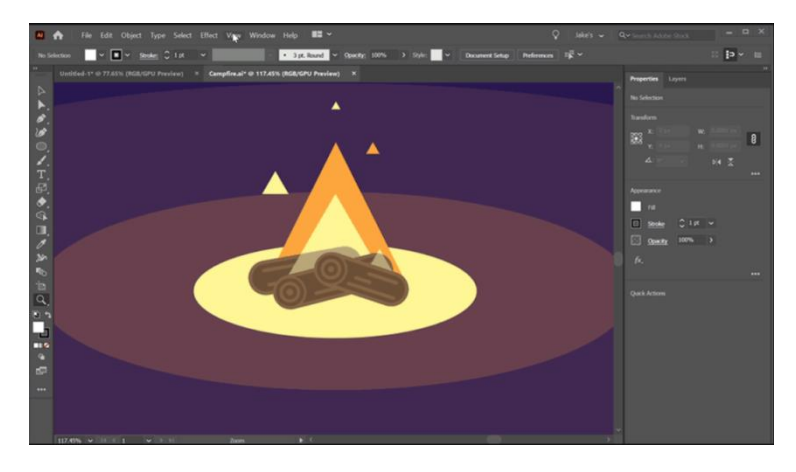

**Slika 29. Adobe Illustrator sučelje i grafika** (Izvor: Schoolofmotion.com)

<span id="page-33-0"></span>**Adobe Lightroom** je softver za obradu i organizaciju digitalnih fotografija. Namijenjen je naprednom poboljšanju finaliziranih grafika i slika, njezinih elemenata i kvalitete. Sučelje je kreirano isključivo za efikasno i jednostavno poboljšanje kvalitete fotografije bez previše opcija za napredno manipuliranje poput uklanjanja objekta. Omogućuje obrađivanje velike količine fotografija, izoštravanje slika, upravljanje saturacijom, kontrastom i strukturom, što ga čini nezaobilaznim programom profesionalnim fotografima i marketinškim timovima. Adobe Lightroom često se koristi u završnim verzijama grafika, nema mogućnost "destruktivnog" uređivanja i naprednih manipulacija, već se fokusira na učinkovito i brzo poboljšanje slika (Loganix, 2021).

<span id="page-33-1"></span>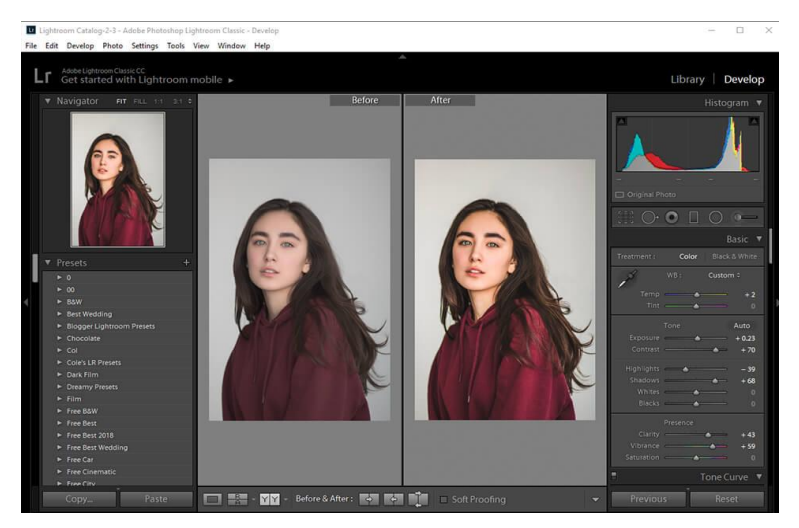

**Slika 30. Adobe Lightroom i grafika** (Izvor: fixthephoto.com)

**Adobe InDesign** je program za stvaranje tiskanih i digitalnih materijala poput knjiga, časopisa i brošura. Posebno je koristan za dokumente koji sadrže više stranica i rasporede s velikom količinom teksta i slika. Jedinstvene značajke poput automatskog numeriranja, prelamanje stranica i definiranih predložaka uvelike olakšavaju posao grafičkih dizajnera. Za razliku od Adobe Photoshopa i Ilustratora, izvrsno kombinira velike količine teksta s više različitih tipografskih stilova i omogućuje sofisticiraniju optimizaciju za tisak. U Adobe Indesign, nije potrebno iznova kopirati i "lijepiti" sadržaj, skriptiranjem i varijablama moguće je ostvariti automatizaciju ponavljajućih akcija kojima si uvelike ubrzavamo rješavanje zadataka. Uključuje i provjeru dokumenta automatskim pronalaženjem grešaka i njihovim ispravljanjem, prekoračenja margina, niske razlučivosti i ostalih problema koji mogu nastati prilikom ispisa. S jednostavnim sučeljem i predlošcima omogućuje visoku razinu dosljednosti unutar projekta i osigurava profesionalne publikacije bez gubitka kvalitete (American Graphics Institute, 2022).

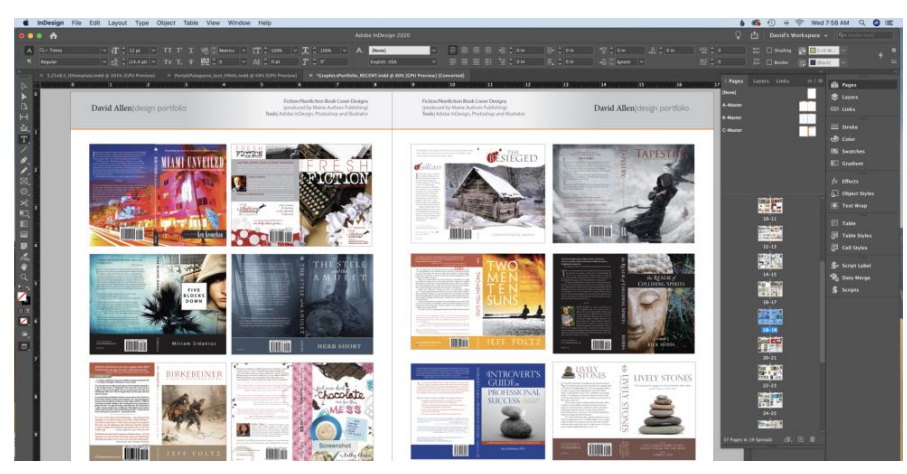

**Slika 31. Adobe InDesign i grafika** (Izvor: mainemedia.edu)

<span id="page-34-0"></span>**Figma** je web alat za kreiranje korisničkog sučelja i iskustva korisničkog sučelja u timu, korišten za kreiranje dinamičkih prototipa web stranica, aplikacija i proizvoda. Glavne karakteristike su mogućnost kolaboracija timova unutar projekta, dodavanje interaktivnih elemenata, integracija s alatima *Jira, Slack* i *Github* te razni mogućnosti izvoza poput CSS koda i *PDF* formata. Omogućuje manipulaciju teksta, izrada objekata i njihovo uređivanje, animacije prototipa web stranica i aplikacija i vektorsko dizajniranje. Kreiranje u ovom programu omogućuje i napredne efekte poput promjene boja gumba prilikom prelaska mišem, takozvani "*hover*" efekt, kreiranje pomičnog sadržaja te uvid u interakciju između više različitih elemenata. U Figmi nije moguće napredno uređivanje fotografije i manipulacija fotografijama, ali vektorski način rada omogućuje kreiranja izrazito modernih i detaljnih primjera web stranica i aplikacija. Nalazi se isključivo na webu, gdje se projektima može pristupiti s bilo koje lokacije bez potrebe za instalacijom softvera. (Noble Desktop, bez dat.).

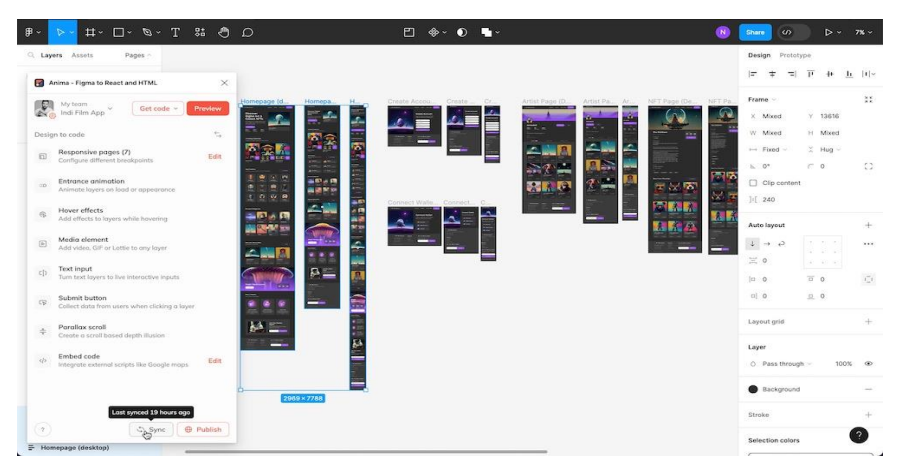

**Slika 32. Figma sučelje i grafika** (Izvor: uxplanet.org)

<span id="page-35-0"></span>**Canva** je web alat zaslužan za jednostavnu izradu digitalnih grafika. Dostupan i kao aplikacija, sadržava jednostavno sučelje u kojem se brzim povlačenjem elemenata može stvoriti profesionalan dizajn. Prema Edwards (2022), sadrži predloške i rezolucije predefinirane za društvene mreže, primjere i gotove vizuale, slike i vektore. Iako ne omogućuje napredno uređivanje slika i njihovu manipulaciju, svojim sadržajem postaje jedna od glavnih alata u digitalnom marketingu. Sadrži širok spektar fontova, animacija, text efekata i akcija za unapređenje kvalitete slika. Osim osnovnih opcija, Canva ažurno dodaje napredne funkcije poput umjetne inteligencije koja omogućuje popunjavanje slike odabranim uzorkom, umetanje objekta unutar fotografije putem tekstualnog opisa, proširivanje slike te provjeru i prijedlog poboljšanja teksta. Canva omogućuje i timsku suradnju s mogućnosti dodavanja komentara i suradnju timova u stvarnom vremenu (Canva, 2024).

<span id="page-35-1"></span>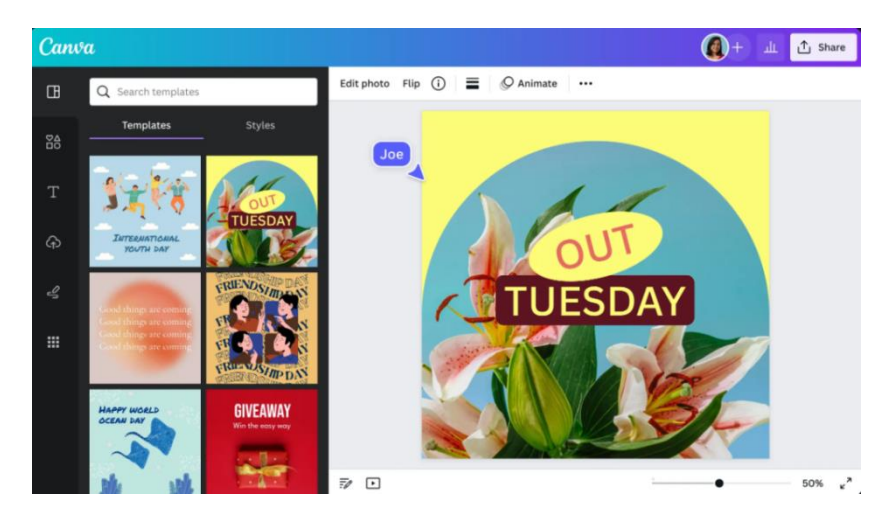

**Slika 33. Canva i grafika** (Izvor: Canva.com)

# <span id="page-36-0"></span>**6. Adobe Photoshop**

Prema Adobe (2019), jedan od najpoznatijih i ključnih programa u grafičkom dizajnu je Adobe Photoshop, program koji korisnicima omogućuje detaljno uređivanje fotografija. Osim naprednih funkcija, ono što čini Photoshop današnjim standardom, je jednostavno sučelje i lagana navigacija, istovremeno pružajući mogućnost za napredne opcije uređivanja. Sučelje Photoshopa sastoji se od:

#### **1.Meni**

Traka za meni sadrži opcije za različite alate i obavljanje akcija. Meni su organizirani prema temama, kao što su "Datoteka, "Uredi, "Sloj", "Filter", "Prikaz", "Prozor" i "Pomoć". Svaki od menija omogućuje različite zadatke i funkcionalnosti.

<span id="page-36-1"></span>**Slika 34. Photoshop meni**

#### **2. Traka opcija**

Traka opcija pruža mogućnosti za alate koji su trenutno u upotrebi, sadrži izbornik za radni prostor gdje možemo učitati raspored paleta, uređivati tekst te definirati postavke ovisne o elementu koji se trenutno koristi.

$$
\bigoplus_{26}^{\bullet} \bigotimes_{26}^{\bullet} \sim \bigoplus_{26}^{\bullet} \bigotimes_{\text{Model}} \mathsf{Normal} \bigotimes_{\text{Number of the image}} \mathsf{Content}\text{-} \mathsf{A} \mathsf{W} \mathsf{a} \mathsf{r} \mathsf{e} \bigoplus_{\text{Create Texture}} \mathsf{Proximity } \mathsf{Match} \bigoplus_{\text{Sample All Layers}} \bigotimes_{\text{Table 4}} \bigotimes_{\text{Chapter 4}} \mathsf{C} \bigoplus_{\text{Chapter 4}} \bigoplus_{\text{Chapter 4}} \bigoplus_{\text{Chapter 4}} \bigoplus_{\text{Chapter 4}} \bigoplus_{\text{Chapter 4}} \bigoplus_{\text{Chapter 4}} \bigoplus_{\text{Chapter 4}} \bigoplus_{\text{Chapter 4}} \bigoplus_{\text{Chapter 4}} \bigoplus_{\text{Step 4}} \bigoplus_{\text{Step 4}} \bigoplus_{\text{
$$

#### **Slika 35. Traka opcija**

#### **3. Platno za crtanje**

<span id="page-36-2"></span>Glavni i središnji dio Photoshopa gdje se odvija proces izrade fotografija. Na ovom dijelu otvara se slika koja može biti kreirana izravno u Photoshopu ili prenesena s računala.

<span id="page-36-3"></span>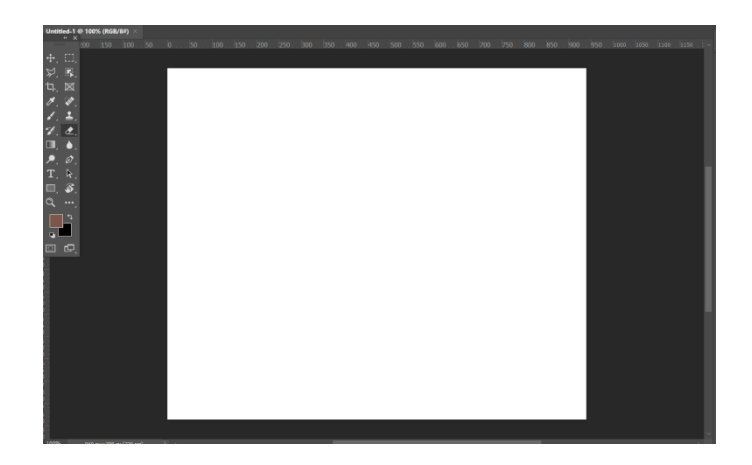

**Slika 36. Platno za crtanje**

#### **4. Traka Alata**

Sadrži alate za izrađivanje i uređivanje slika. Ova traka glavna je komponenta Photoshopa te omogućuje različite akcije ovisne o željama dizajnera. Sadrži sve glavne alate poput alata za selekciju, premještanje, bojanje, kist, kloniranje, olovku, brisač, povećalo i alat za rezanje.

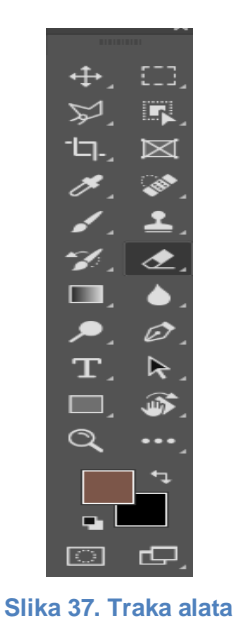

#### <span id="page-37-0"></span>**5. Palete**

Palete se nalaze s desne strane zaslona i služe za jednostavniji pregled dokumenata, dodavanje slojeva te prilagodbu i promjenu načina rada. Sastoji se od slojeva, kanala, puteva, boja, stilova, filtera i navigatora.

<span id="page-37-1"></span>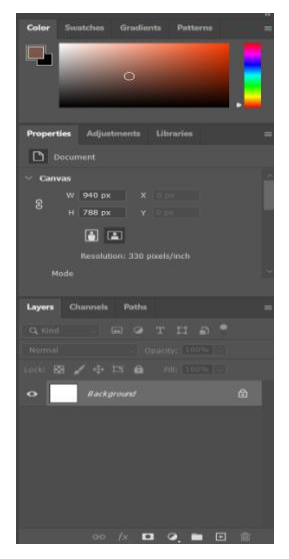

**Slika 38. Palete**

# <span id="page-38-0"></span>**6.1. Glavni alati Adobe Photoshopa**

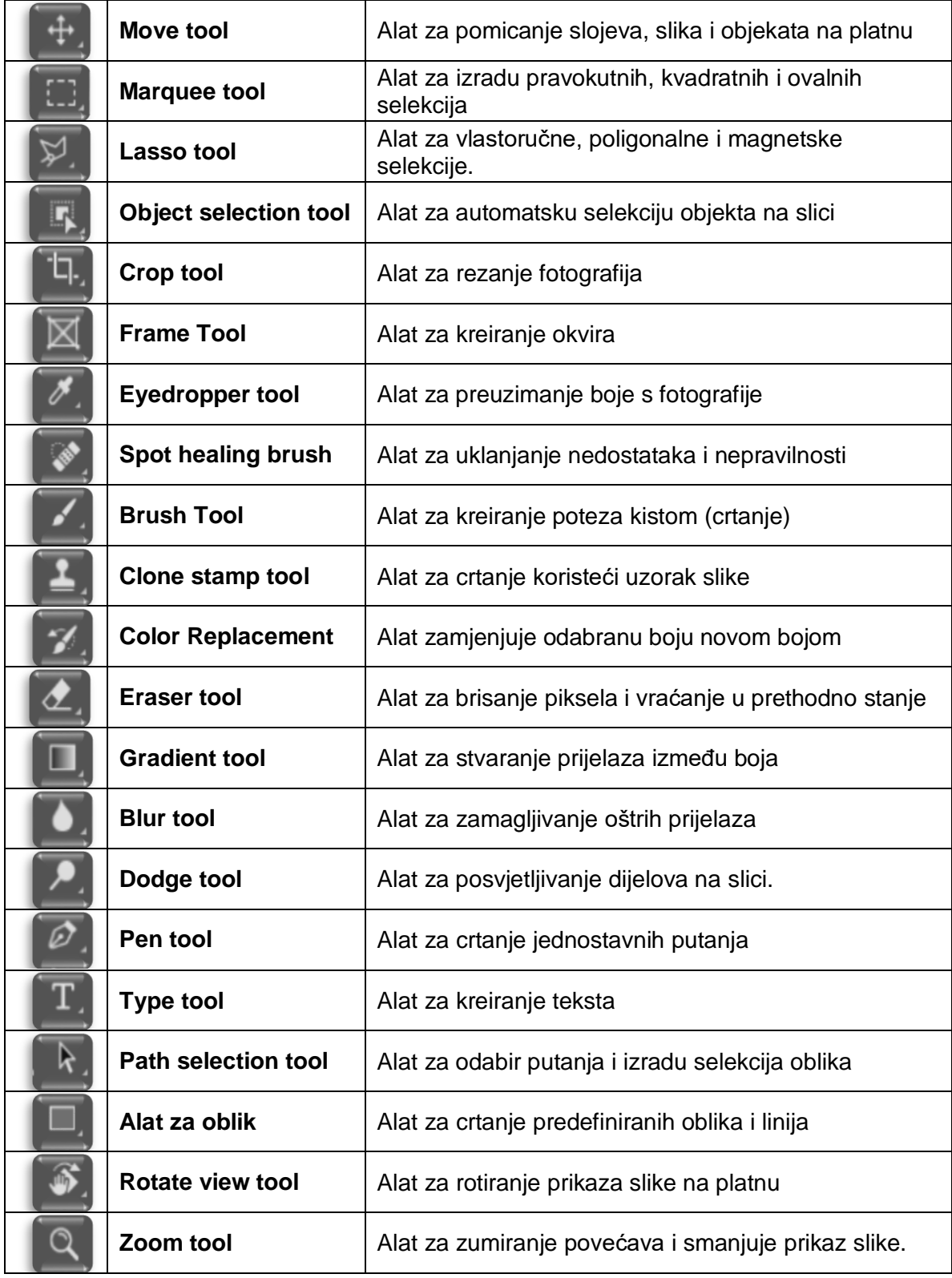

<span id="page-38-1"></span>**Tablica 2. Alati Adobe Photoshopa**

(Izvor: Vlastita izrada)

# <span id="page-39-0"></span>**7. Analiza slučajeva primjera alata za obradu slike u marketingu**

### <span id="page-39-1"></span>**7.1. Coca-Cola "Share a coke" kampanja**

Godine 1886. nastao je prvi Coca-Cola sirup, kreiran od strane farmaceuta Dr. John Stitha. Sirup pomiješan s gaziranom vodom, postao je ono što danas poznajemo kao osvježavajuće piće "Coca-Cola" koje je s godinama prerastalo u glavni i najpoznatiji proizvod istoimene korporacije (Coca-colacompany, bez dat.) Od samih početaka, kampanje Coca-Cole bile su iznimno inovativne i senzacionalne, pogađajući emotivnu stranu potrošača, umjesto naglašavanja karakteristika proizvoda. U njihovim kampanjama, fokus je na stvaranju osjećaja i građenja dubokih emocionalnih veza (Thebrandhopper, 2023)

Prema Guliwala (2023), Kampanjom "Share a Coke" 2011. godine, Coca-Cola je ostvarila iznimno uspješnu inicijativu s ciljem stvaranja dubokih veza s potrošačima. Cilj kampanje je bio povećati prodaju i pridobiti ciljanu publiku mladih potrošača. Zamjenom popularnog loga i printanjem 150 najpoznatijih svjetskih imena, Coca-Cola je osigurala emocionalnu povezanost s potrošačima. Personaliziranjem proizvoda i korištenjem imena na bocama, uz naglašavanje prepoznatljive crvene boje i prikaz dodira dviju boca, simbolizirali su zajedništvo i osjećaj dijeljenja. Potrošači su se osjećali emocionalno povezani s tvrtkom što je utjecalo na dugoročnu lojalnost potrošača prema tvrtki. Snažan utjecaj imale su i društvene mreže, na kojima se poticalo dijeljenje slika proizvoda s imenom putem *hashtaga ShareACoke.* Trend je u vrijeme trajanja kampanje, dosegao preko 500 000 objava, čineći kampanju uspješnijom i aktualno promoviranim materijalom.

Ovaj pristup osigurao je povećanu svijest o tvrtki, velikim povećanjem prodaje i nagradama na Međunarodnom festivalu kreativnosti *Cannes Lions*.

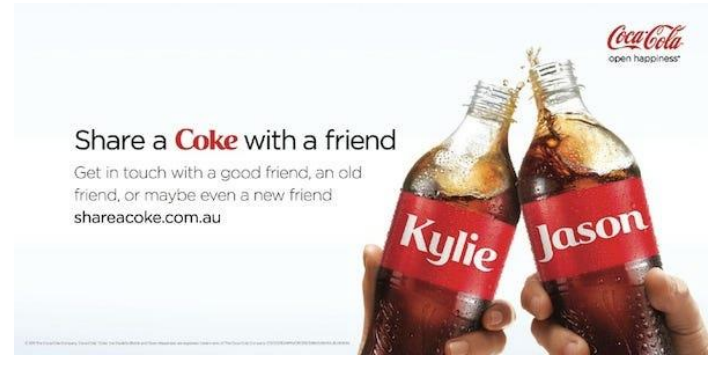

<span id="page-39-2"></span>**Slika 39. Coca-Cola "Share a Coke" kampanja** (Izvor: Thebrandhopper, 2023)

### <span id="page-40-0"></span>**7.2. Apple "Shot on Iphone" kampanja**

Američka tvrtka Apple za elektroniku i računala, osnovana 1976. godine, danas je najpoznatija po kreiranju Iphone mobitela, Ipad tableta i Mac računala. Apple uređaji, danas poznati po inovativnom dizajnu i naprednom operacijskom sustavu, postali su jedan od najprepoznatljivijih svjetskih proizvoda. Tijekom godina ostali su poznati u svijetu ne samo po proizvodima, već i po inovativnim marketinškim kampanjama s kojima su dugoročno izgradili sviesnost o tvrtki i stvorili široku publiku viernih potrošača (Wright, bez dat.)

Najutjecajnija kampanja tvrtke Apple je kampanja "Shot on Iphone", lansirana 2015. godine kao strategija za promociju mobitela Iphone 6s s ciljem isticanja nove kamere. Strategija kampanje bila je pokazati napredne fotografije koje je mobitel mogao slikati te potaknuti potrošače na korištenje kamere i dijeljenje fotografija na društvenim mrežama. Ciljana publika bili su potrošači sa strasti o fotografiji i česti korisnici društvenih mreža, zainteresirani za tehnologiju i proaktivni korisnici aktualnih tehnoloških proizvoda. Uz poticanje dijeljena fotografija, omogućili su i potrošačima s najboljim fotografijama objavu na službenim stranicama, korištenje u budućim kampanjama i mogućnost osvajanja besplatnog mobitela. Potrošači su dijeljenjem fotografija na društvenim mrežama pod *hashtagom ShotonIphone* dobili osjećaj pripadnosti i zajedništva, koji je rezultirao iznimnim povećanjem svijesti o poduzeću i kampanju lansirao na svjetsku razinu (Thebrandhopper, 2024).

Fotografije dostavljene od strane potrošača, Apple je tiskao u novine, časopise i na više od 10 000 reklamnih panoa s prepoznatljivim minimalističkim dizajnom i fontom. Na društvenoj mreži Instagram, kampanja *Shot on Iphone* spomenuta je u prosjeku 27 milijuna puta. Sama kampanja povećala je prodaju, broj potrošača i osigurala 70 milijuna interakcija na društvenim mrežama (Thebrandhopper, 2024).

<span id="page-40-1"></span>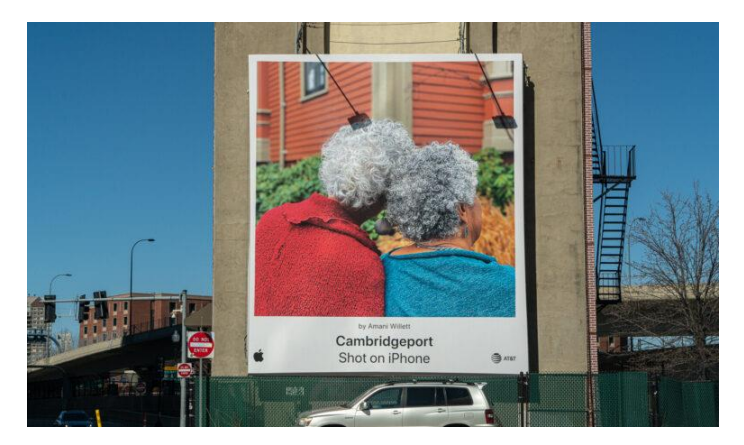

**Slika 40. Apple "Shot on Iphone" kampanja** (Izvor: thebrandhopper,2024)

### <span id="page-41-0"></span>**7.3. Snickers "You're not you when you're hungry" kampanja**

Mars jedna od vodećih tvrtki u prehrambenoj industriji, 1930. godine predstavila je Snickers čokoladu. Od 2007. do 2009. godine Snickers čokoladama snažno pada rast prodaje te gubi poziciju kao jedna od najprodavanijih čokolada na svijetu (Miller, 2016). Godine 2009. Snickers razvija novu kampanju koja se temelji na psihologiji ljudi, smatrajući da slijede kodeks ponašanja kada su u grupama ili društvu.

Snickers je odlučio iskoristiti humor i ljudski instinkt te na humorističan i inovativan način prikazati čokoladu kao nešto što utječe na ljudsko ponašanje (Keane, 2018). Prema Miller (2016), kampanja "Kad si gladan nisi svoj" sadržavala je lika koji se ponaša u potpunosti drugačije od uobičajenog, često u grupi ljudi ili okruženju koje mu ne odgovara, a rješenje svih problema i vraćanje na staro ponašanje omogućuje upravo Snickers. Iako je Snickers ciljao na mladu mušku publiku, svojim humorom proširio je ciljanu publiku i promijenio marketinšku strategiju. Plasiranjem kampanje na televiziju, tiskane oglase i reklamne panoe, dosegnuli su veći broj ljudi, povezali tvrtku s potrošačima i unaprijedili prodaju. Upravo zbog humora i društvenih situacija, Snickers ovu kampanju može koristiti iznova s više različitih likova u različitim okruženjima, održavajući svoju prepoznatljivost među potrošačima. Prilikom kreiranja kampanje, Snickers je koristio svoje prepoznatljive boje, poput smeđe koja je dominantna boja samog pakiranja čokolade. Osim što je prepoznatljiva, sugerira ukus čokolade, što stvara snažan vizualan identitet koji se uvijek može povezati sa Snickersom (StudySmarter, bez dat.)

Snickers nije koristio samo klasične načine promocije, definirali su strategiju surađivanja s poznatim osobama koji je osigurao znatno povećanje potrošača. Na reklamama i spotovima, postavljali su slavne osobe u nesvakidašnje situacije kako bi na kraju otkrili potpune suprotnosti. Strategija povezivanja slavnih osoba s tvrtkom osigurala je snažnu potražnju i i povećanje potražnje za proizvodom. Osim ekonomskih aspekata, produbili su emocionalnu povezanost s potrošačima i stvorili dugoročne klijente (Miller, 2016).

<span id="page-41-1"></span>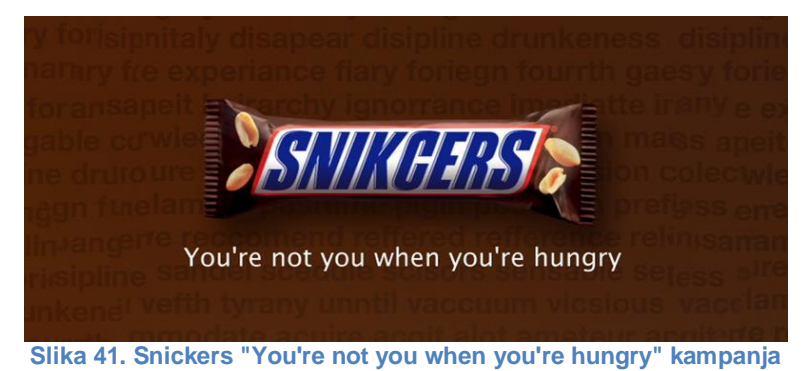

(Izvor: campaignlive.co.u, 2016)

### <span id="page-42-0"></span>**7.4. Nike "If you let me play" kampanja**

Prema Bassant (2020), američki proizvođač Nike je jedan od najpoznatijih multinacionalnih kompanija današnjice. Kreirane 1964. godine od strane Billa Bowermana, Nike je prepoznatljiv po proizvodnji kvalitetne obuće te kampanji i sloganu "Just do it.". U skladu sa slikom tvrtke, svakodnevno ulažu napore i sredstva u jačanje i promociju tvrtke. Nike kampanje fokusiraju se ne nužno na proizvod, nego na potrošače koje ga koriste. U većini kampanja, fokus je na ljudima, sportašima i klijentima koji koriste Nikeove proizvode u svakodnevnim situacijama. Zalažu se za inkluzivnost,različitost, sportski duh, okoliš i mnogo više. Ovaj slogan je jedan od najpoznatijih slogana na svijetu i postao je sinonim za snagu duha i tijela. Sama kampanja "Just do it" tijekom prvih par godina povećala je njihov promet za 30 %.

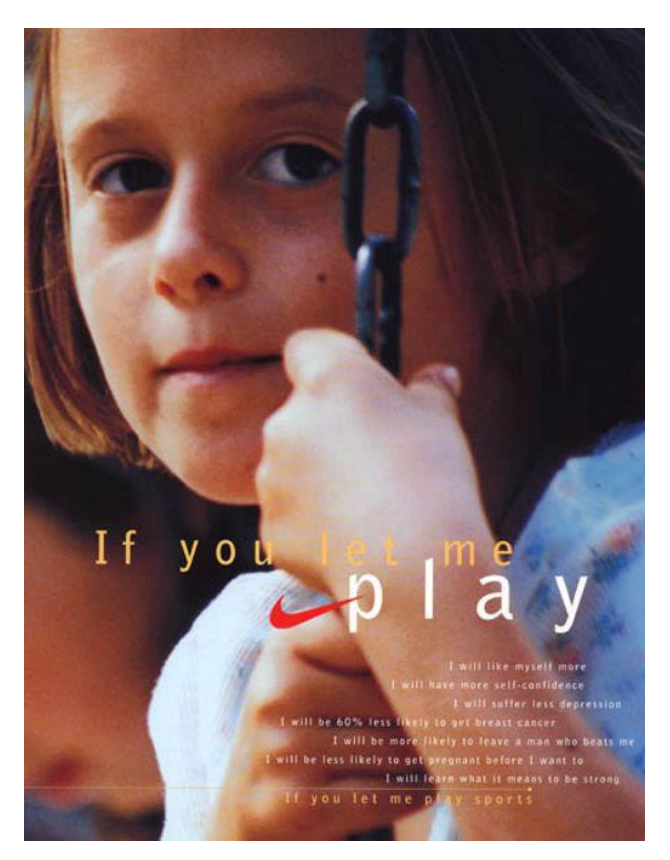

**Slika 42. Nike "If you let me play" kampanja** (Izvor: Researchgate, 2020.)

<span id="page-42-1"></span>Kampanjom "If you let me play", Nike se fokusirao na sportske aktivnosti za djevojčice i utjecaj koji ima na njihov svakodnevni život. Kampanja je osim snažnih vizuala, sadržavala riječi koje su izgovarale djevojčice, fokusirajući se na korist sporta, povećanje samopouzdanja, zaštitu od bolesti, pad depresije te sveukupnu snagu koju sport donosi. Privlačnost ove kampanje dolazila je iz prepoznavanja važnosti pružanja sportskih aktivnosti

djevojčicama, s obzirom na činjenicu da su se djevojčice 1995. godine još uvijek borile za ta prava. Kampanja nije bila fokusirana na nadjačavanje djevojčica prema dječacima, nego slanje snažne poruke i poticanje djevojčica na sport (Bassant, 2020).

## <span id="page-43-0"></span>**7.4.1 Rekreacija Nike "If you let me play" vizuala**

Korištenjem naprednih funkcija programa Adobe Photoshop rekreirat ćemo vizualnu kampanju. Cilj je postići "starinski" i "autentični" vizual s naglaskom na emocije djevojčice.

## <span id="page-43-1"></span>**7.4.2. Izvorna fotografija**

Pronalazimo fotografiju s kojom možemo dobiti željeni vizual.

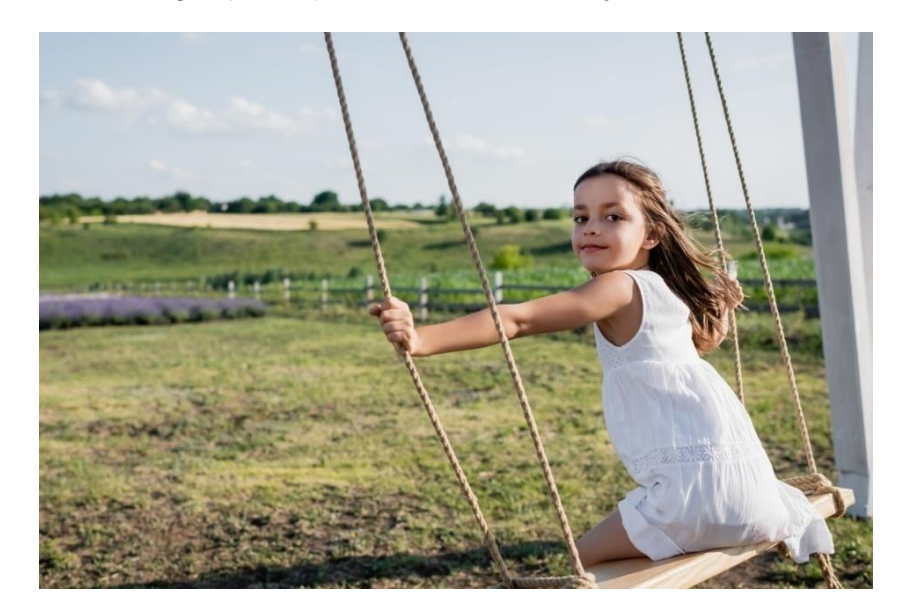

<span id="page-43-2"></span>**Slika 43. Izvorna fotografija** (Izvor: Depositphotos, 2024.)

# <span id="page-44-0"></span>**7.4.3. Obrada slike – Crop tool**

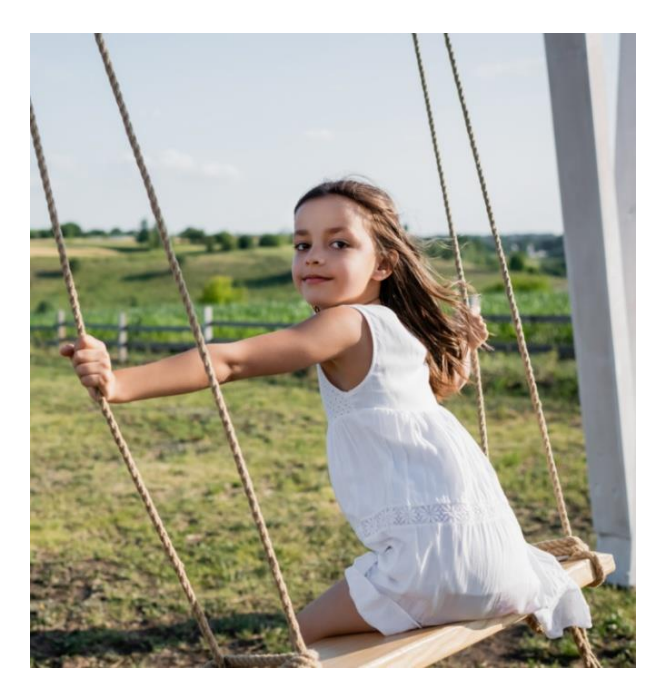

**Slika 44. Vlastita obrada**

<span id="page-44-2"></span>Korištenjem crop tool-a, obrezujemo sliku i uklanjamo višak prostora, kojim stavljamo fokus na dijete.

# <span id="page-44-1"></span>**7.4.4. Obrada slike – Grain filter**

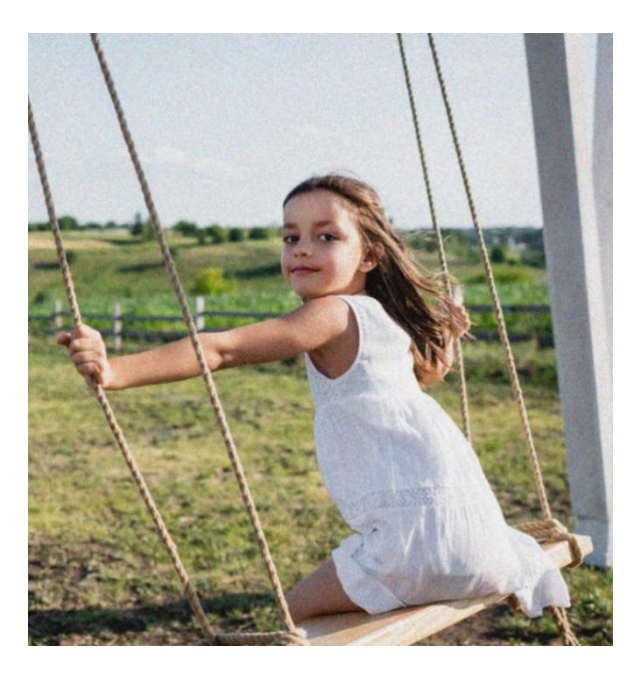

**Slika 45. Vlastita obrada**

<span id="page-44-3"></span>Korištenjem grain filtera, postižemo "starinski" i autentični osjećaj, kao da je snimljeno analognim fotoaparatom.

# <span id="page-45-0"></span>**7.4.5. Obrada slike – Desaturacija boja, naglašavanje crvene nijanse**

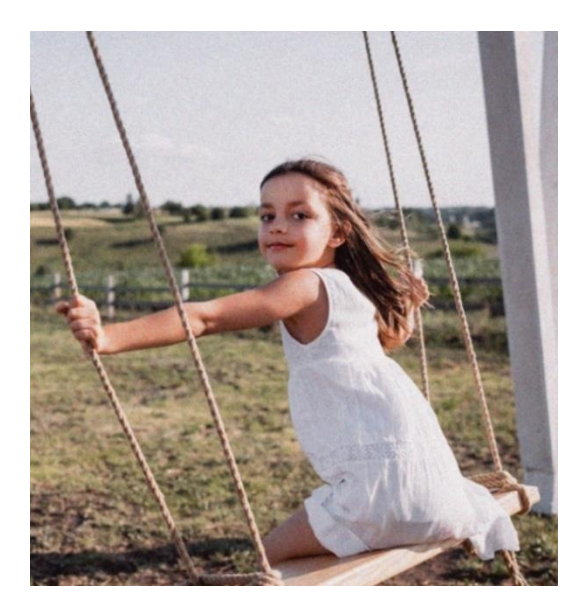

#### **Slika 46. Vlastita obrada**

<span id="page-45-2"></span>Dodajemo dva sloja za podešavanje (adjustment layers), Hue and Saturation. U prvom sloju, smanjujemo boje kliznom trakom "Saturation". U drugom sloju, odabiremo crvenu boju i pojačavamo intenzitet.

# <span id="page-45-1"></span>**7.4.6. Obrada slike – Tekst**

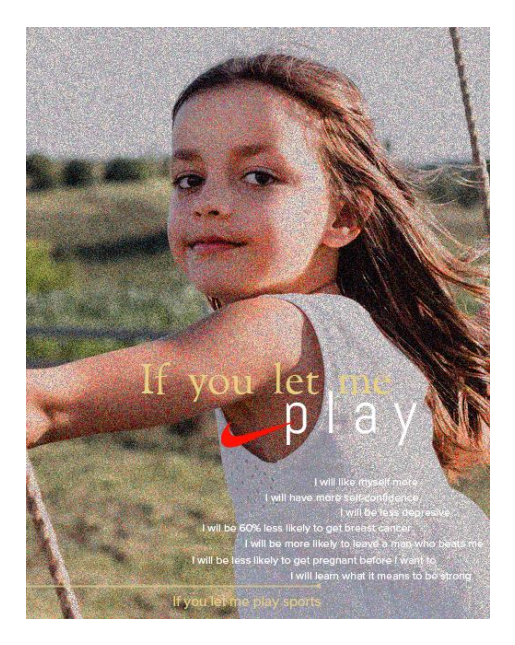

**Slika 47. Vlastita obrada**

<span id="page-45-3"></span>Koristeći Eye dropper tool, preuzimamo boju fonta s originalne Nike kampanje i kreiramo tekst.

# <span id="page-46-0"></span>**8. Izrada vlastite marketinške kampanje**

Marketinšku kampanju "Jedan pokušaj" kreirala sam na temelju današnje situacije na tržištu rada. Fokusirana je na pružanje usluga (oglasa) stanovništvu koje je aktivno u potrazi za novim radnim mjestom, pružajući im usluge web portala i informacije potrebne za ostvarivanje uspješnih karijernih pothvata. Kampanja će biti prikazana kronološkim redoslijedom po koracima, vizualima te procese kreiranja marketinške kampanje koje su definirali Backer, Rogers i Sopory (1992).

Ciljevi kampanje "Jedan pokušaj":

- 1. Zauzeti šire mjesto na tržištu
- 2. Povećati svijest o poduzeću
- 3. Povećati promet stranice
- 4. Privući nove korisnike

### <span id="page-46-1"></span>**8.1. Marketinški procesi vlastite kampanje "Jedan pokušaj"**

#### **1. Definiranje publike**

Prilikom kreiranja marketinške kampanje, fokusiramo se na široku demografsku skupinu radno sposobnog stanovništva Republike Hrvatske. Navedena skupina obuhvaća muškarce i žene u dobi od 18 do 65 godina. Kampanja je posebno usmjerena na pojedince unutar demografske skupine koji su u aktivnoj potrazi za zaposlenjem ili razmatraju mogućnost promjene trenutnog radnog mjesta.

#### **2. Identificiranje elemenata analiza**

S obzirom na to da je usluga u potpunosti digitalna te se može ponuditi samo putem web stranice, alati analize će biti promet web stranice u periodu početka kampanje, konverzije i prijave na oglase te dugoročna analiza prometa narednih godinu dana u odnosu na prošlu godinu kada kampanja nije bila aktivna.

#### **3. Identifikacija kanala**

Kampanja će biti prikazivana na društvenim mrežama na kojima je prisutna i sama tvrtka (Facebook, LinkedIn i Instagram) putem objava i plaćenih oglasa koji su usmjereni na ciljanu skupinu. Kako bismo dobili na prepoznatljivosti i privukli nove korisnike, stavljali bismo kampanju i na digitalne oglasne površine na glavnim ulicama i trgovačkim centrima gdje je visoka koncentracija stanovništva.

#### **4. Identifikacija benefita**

Marketinškom kampanjom "Jedan pokušaj" omogućuje se boljitak svakodnevnog života stanovnika. Posao je danas neizostavan element koji utječe na naš svakodnevan život i ostavlja snažan utjecaj i na privatne aspekte. Posao danas, utječe na kvalitetu života, karijerne mogućnosti, financijsku sigurnost, kupovnu moć, zdravlje i ostale aspekte koji su važni za osjećaj osobnog ispunjenja. Sa samo jednim pokušajem prijave, dobar posao može biti izvor olakšanja i sveukupnog zadovoljstva životom.

#### **5. Identifikacija prepreka**

S obzirom na to da je široka ciljna skupina, moramo uzeti u obzir i digitalnu pismenost potrebnu za pregledavanje oglasa stranice te prijava na istu. Zbog toga, potrebno je što jednostavnije sučelje za pregled i prijavu na oglase. Također, potrebno je osigurati dovoljnu količinu raznovrsne ponude poslova, od srednje do visoke stručne spreme, u svim gradovima Hrvatske. Primarno, fokusirati se na veće gradove, radi većeg broja stanovništva u istim.

#### **6. Određivanje poruke**

Pozivamo na akciju pregledavanja oglasa i jednostavne prijave na iste. Ponuda obuhvaća širok spektar oglasa, pružajući svakom pojedincu priliku za pronalazak posla po njegovim preferencijama.

#### **7. Testiranje i usmjeravanje**

Prvobitno testiramo kampanju putem naših društvenih mreža, korigiramo po potrebi, zadnji korak je prikazivanje kampanje na digitalnim oglasnim površinama.

#### **8. Prikupljanje podataka**

Pratimo korisnost kampanje putem prometa na stranici i broja prijava na oglase. Također, možemo postaviti anketu zadovoljstva na početnoj stranici portala.

#### **9. Modificiranje na osnovi podataka**

Redovito pratimo uspješnost kampanje, podatke i zadovoljstvo korisnika te korigiramo po potrebi.

#### **10. Izvještaj o evaluaciji**

U zasebnom dokumentu pratimo analitiku web stranice i društvenih mreža, analiziramo sve prikupljene podatke i na temelju istih definiramo sljedeće korake.

## <span id="page-48-0"></span>**8.2. Izrada marketinške kampanje "Jedan pokušaj"**

Marketinškom kampanjom "Jedan pokušaj" fokusiramo se na stanovništvo Republike Hrvatske u potrazi za zaposlenjem. Ime "Jedan pokušaj" kreirano je po filmskoj industriji simbolizirajući trenutak snimanja scena kada se podiže ploča s natpisom "Pokušaj jedan" eng. "*Take one*". Ovom marketinškom kampanjom ističemo se među konkurencijom, umjesto klasičnih prikaza aktovki, laptopa ili standardnih životopisa, prikazujemo zaposlenje na novi način.

Korak 1. Kreiramo prazno platno dimenzija opcijom "Kreiraj novo", veličine 1280x720px, standardna veličina za velike reklamne plakate.

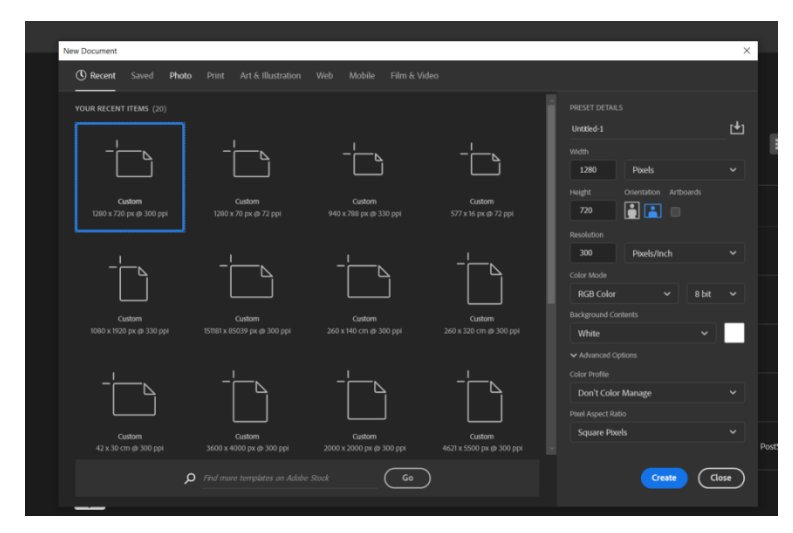

**Slika 48. Kreiranje novog dokumenta**

<span id="page-48-1"></span>Korak 2. Na prazno platno opcijom "Novi dokument" dodajemo fotografiju ploče za snimanje, koja je glavni element marketinške kampanje i "subjekt" poruke koju prenosimo.

<span id="page-48-2"></span>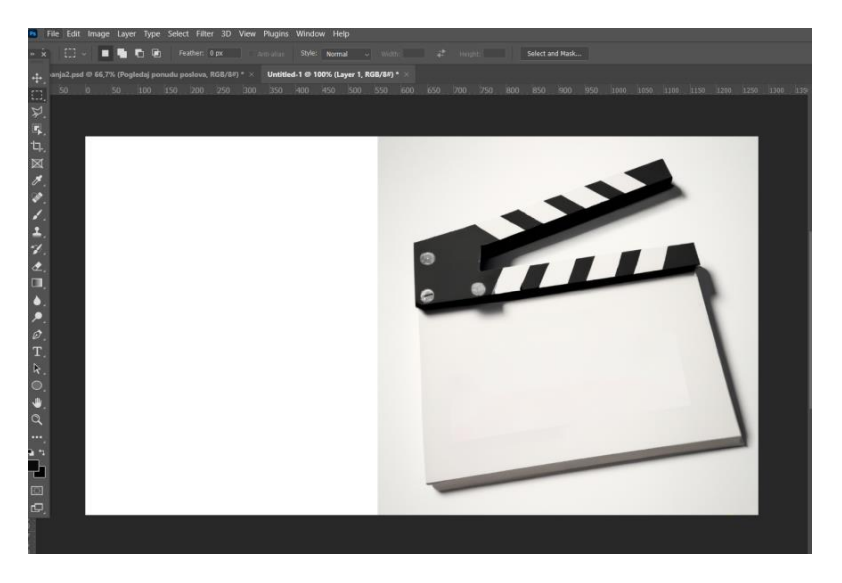

**Slika 49. Unos slike**

Korak 3. Koristeći alat *Content aware fill* obuhvaćamo lijevi prazni prostor platna slike i popunjavamo uzorkom pozadine s desne fotografije.

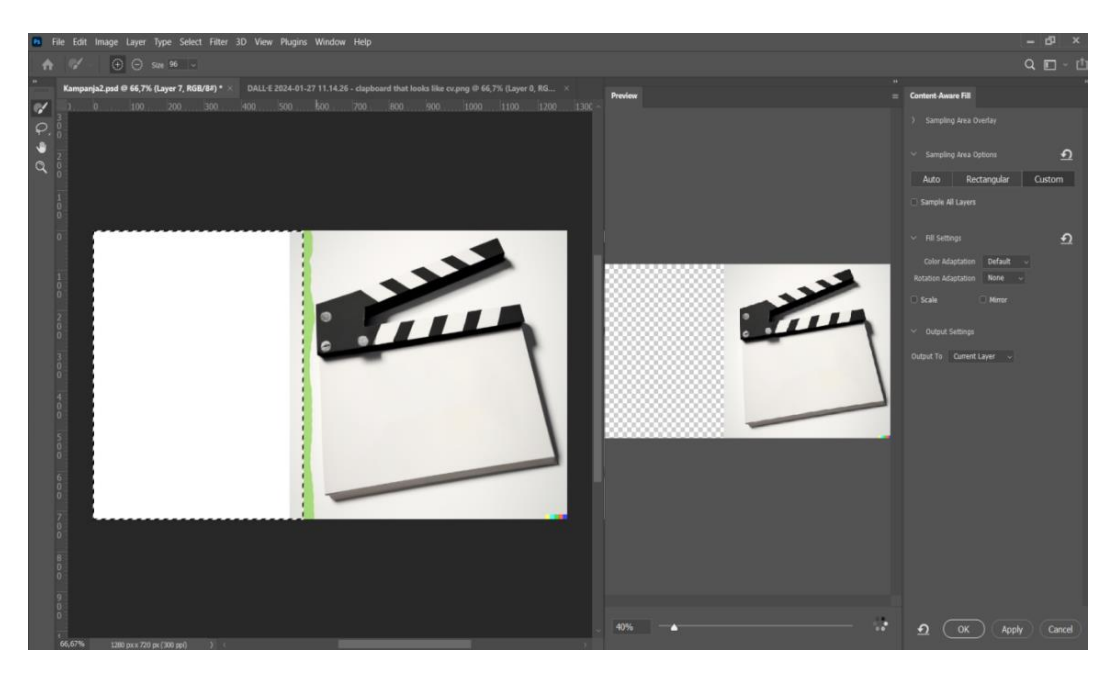

**Slika 50. Content aware fill**

<span id="page-49-1"></span><span id="page-49-0"></span>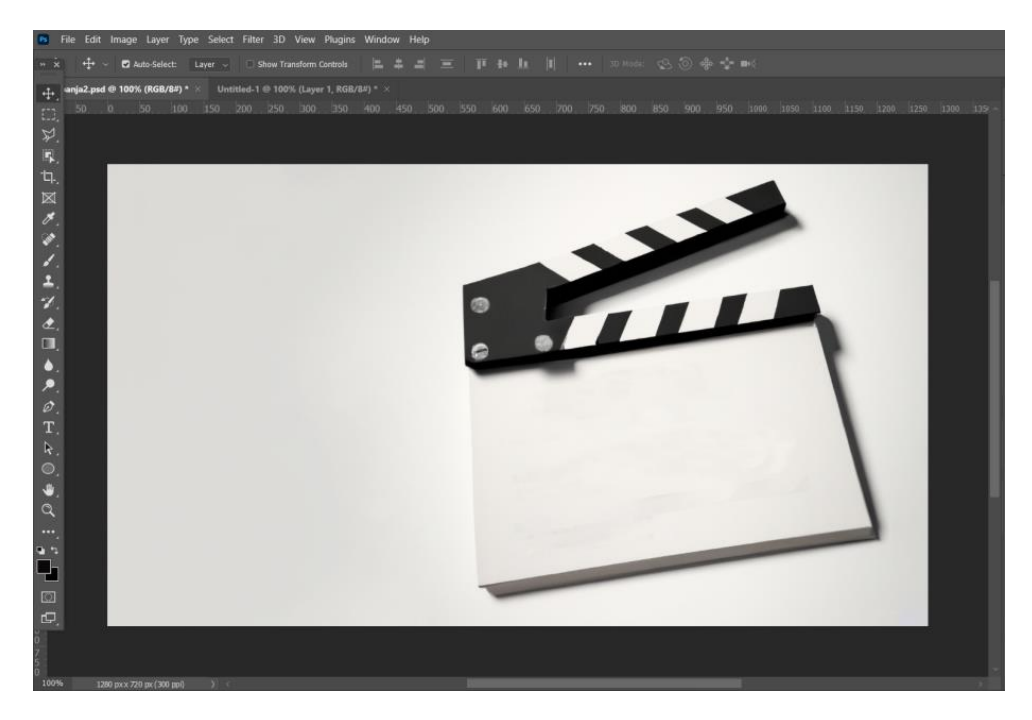

**Slika 51. Content aware fill završni izgled**

Korak 4. Postavljamo tekst veličine 14 pt i biramo boju u traci opcija za naglašavanje poruke kampanje. Biramo boju hex koda ff0054 i postavljamo liniju ravnala na početnu poziciju teksta radi lakšeg poravnanja budućeg teksta. Bojom naglašavamo glavnu poruku kampanje kojom potrošačima dajemo osjećaj sigurnosti i kontrole prilikom odabira karijere.

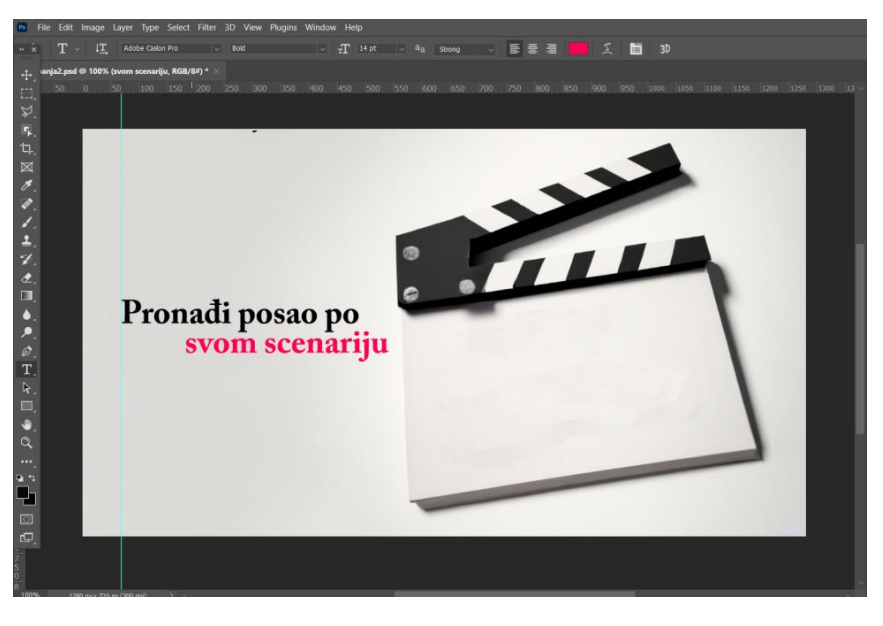

**Slika 52. Unos teksta i promjena boje**

<span id="page-50-0"></span>Korak 5. Ispod prvog teksta, postavljamo dodatan tekst veličine 8 pt i pozivamo na akciju. Rečenicom "Pogledaj ponudu poslova" ujedno količinsku dostupnost ponude i potičemo potrošače na angažman.

<span id="page-50-1"></span>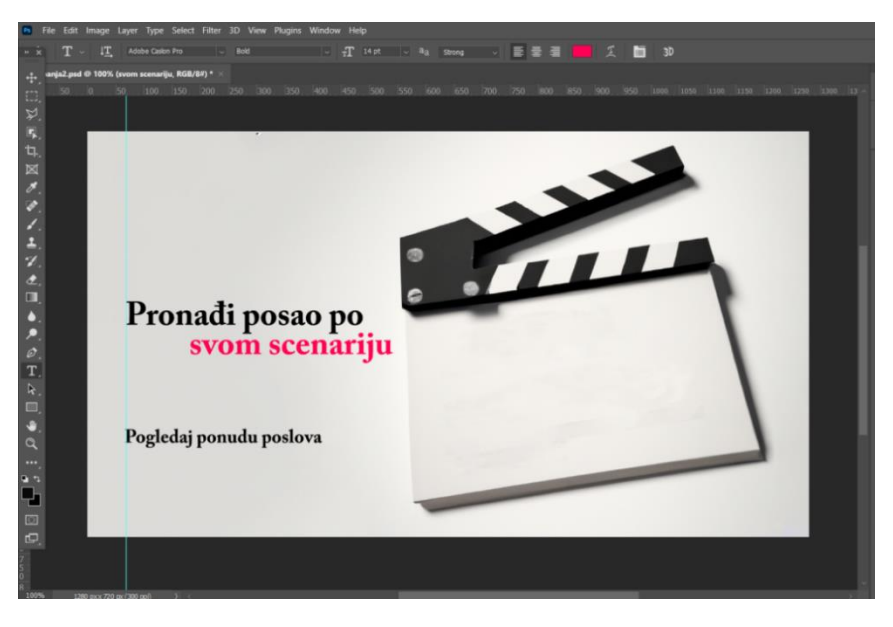

**Slika 53. Unos teksta**

Korak 6. Na ploči za snimanje, postavljamo glavni tekst kampanje, veličine 15 pt. Broj jedan naglašavamo bojom hex koda ff0054. Naglašavamo broj 1 i skrećemo fokus na to da je uz naše usluge, potreban samo jedan korak do boljeg i ispunjenijeg poslovnog života.

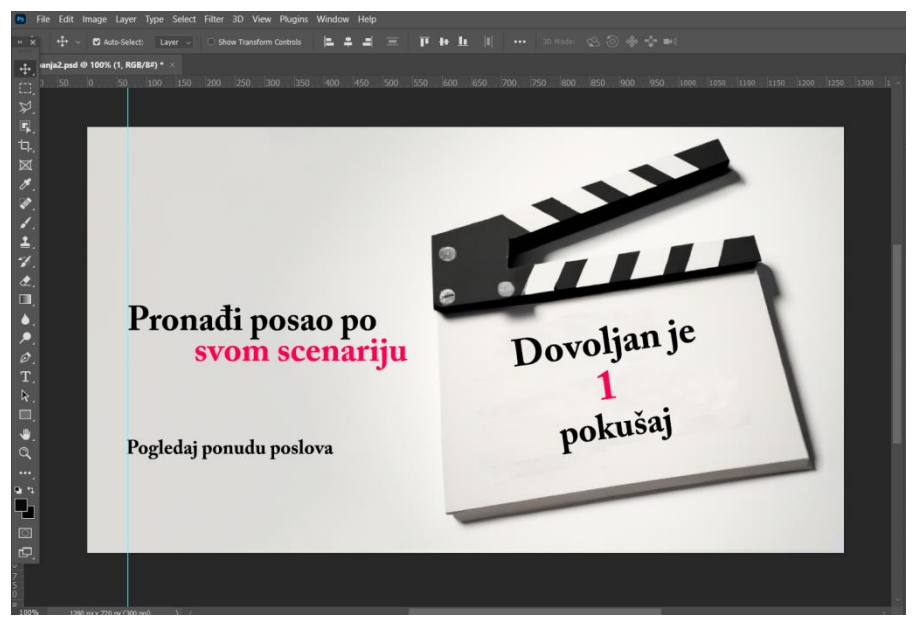

**Slika 54. Unos teksta i promjena boje**

<span id="page-51-0"></span>Korak 7. Koristeći stilske listove i napredne opcije uređivanja teksta, postavljamo *Bevel & Emboss* funkciju na glavni tekst kampanje. Želimo da se navedeni tekst prikaže kao "ugraviran" na prikazanoj ploči. Postavke:

Struktura: *Style: Inner Bevel Technique: Chisel Hard Depth: 771% Direction: Down Size: 9px Soften: 3px*

Sjena: *Angle: -40° Global light Altitude: 11° Gloss Contour: Half round Highlight Mode: Linear light Opacity: 100% Shadow Mode: Multiply Opacity: 100%*

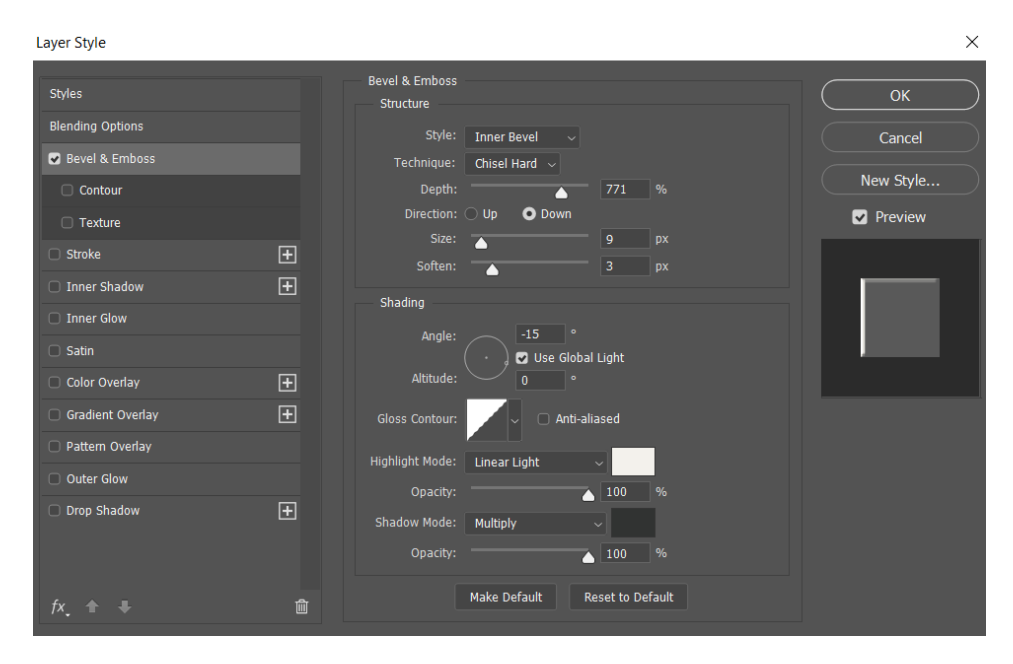

**Slika 55. Bevel & Emboss funkcija**

<span id="page-52-0"></span>Korak 8. Koristeći *Polygonal lasso tool*, označavamo područje kojem želimo postaviti teksturu, u ovom slučaju, površinu ploče za snimanje. Opcija u traci za meni *Filter -> Noise - > Add Noise.*

<span id="page-52-1"></span>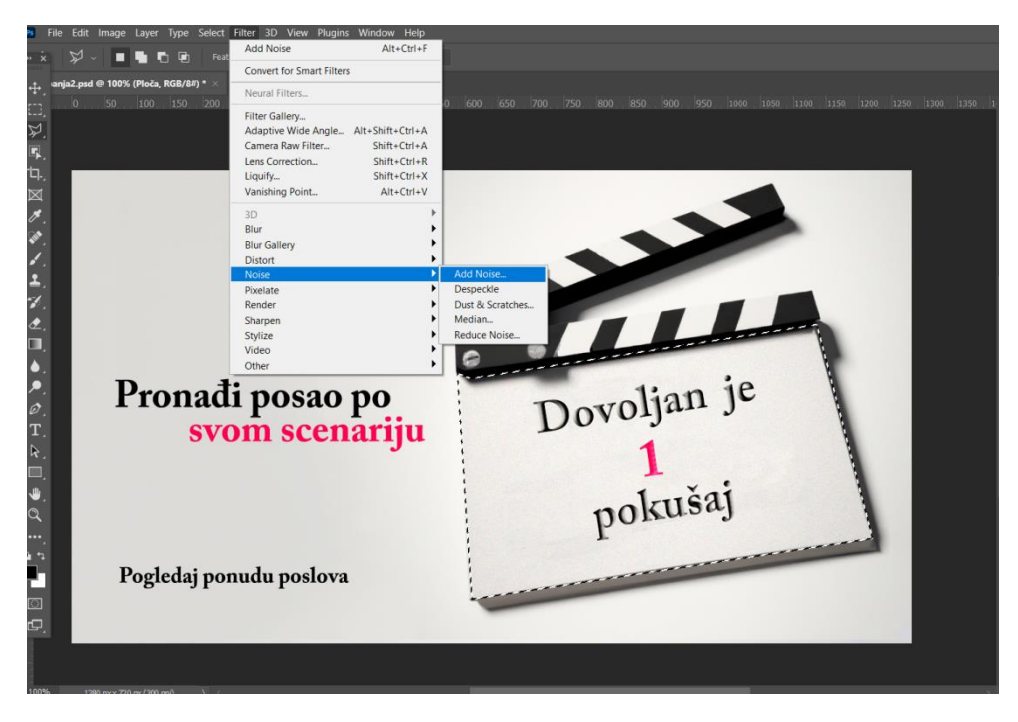

**Slika 56. Postavljanje noise filtera**

Korak 9. Želimo postaviti efekt svjetlosti kako bismo naglasili glavnu poruku i skrenuli pozornost na ploču za snimanje. U meni traci, otvaramo Filter *-> Render -> Lighting Effects*. Postavljamo *Spot light* u odnosu na sijenu u lijevom gornjem kutu i definiramo optimalan kut pomjerajući mišem.

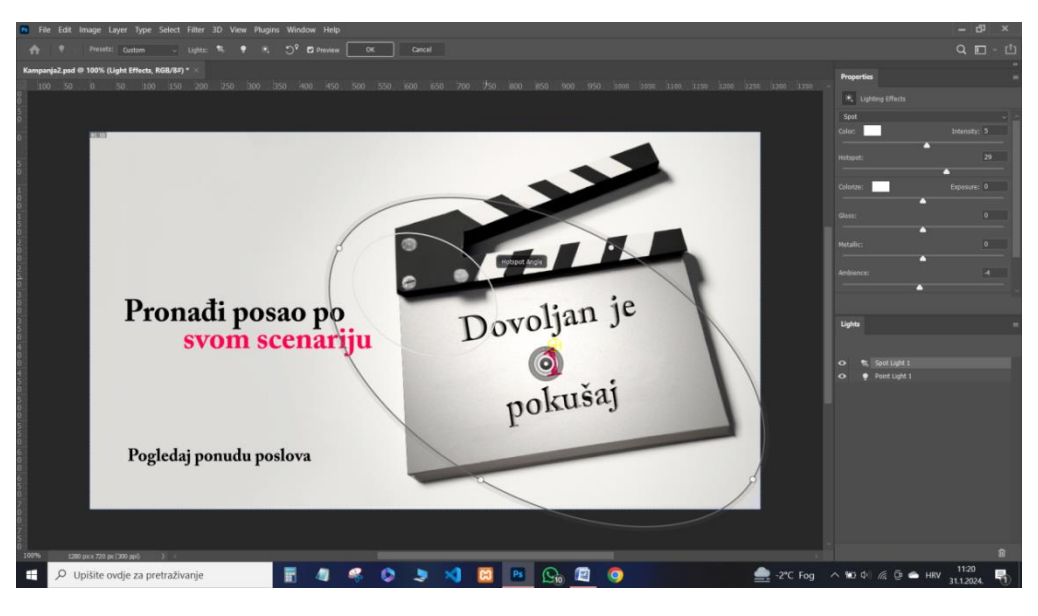

**Slika 57. Postavljanje filtera spot light**

<span id="page-53-0"></span>Korak 10. Nakon postavljanja glavnog svjetla, postavljamo i *Point Light* kako bismo eliminirali tamne sjene i kutove. Pojačamo intenzitet i postavljamo svjetlo na sredinu ploče koordinirajući s postojećim sjenama i naglašavajući glavnu poruku kampanje.

<span id="page-53-1"></span>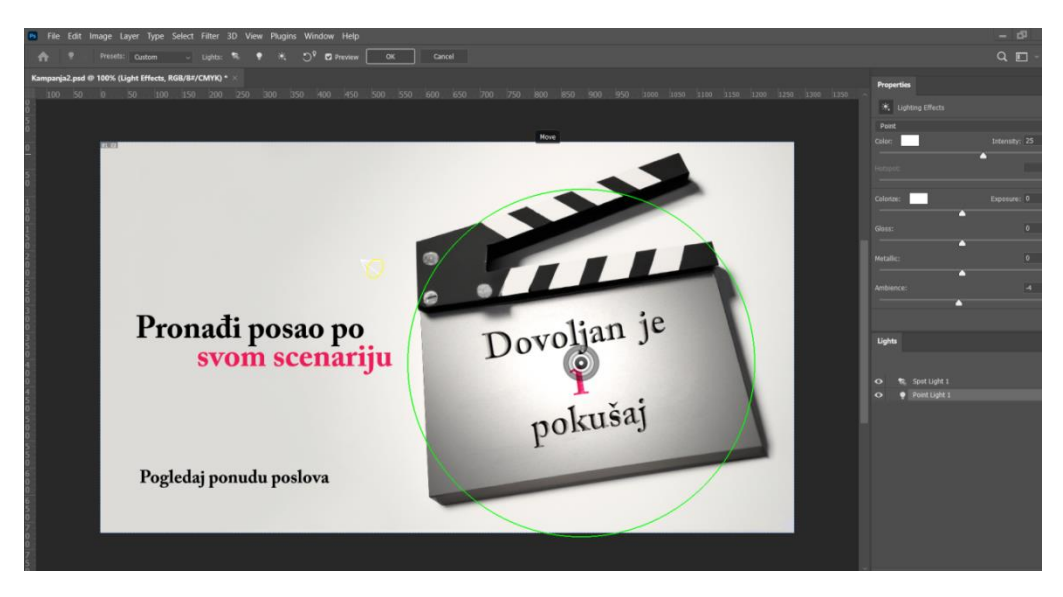

**Slika 58. Postavljanje filtera point Light**

Korak 11. Koristeći tipkovni prečac CTRL + SHIFT + ALT + E, spajamo sve elemente i stilske listove vizuala u jednu sveobuhvatnu kopiju naziva *Merged*.

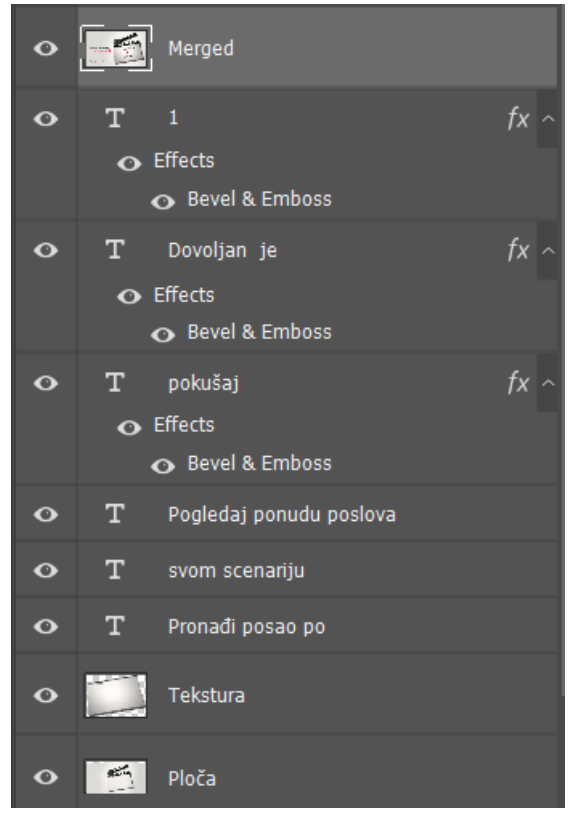

**Slika 59. Spajanje slojeva tipkovnim prečacem**

<span id="page-54-0"></span>Korak 12. Označavamo sloj *Merged* i u meni traci otvaramo *Filter -> Camera Raw filter*, Opciju koja omogućuje napredno uređivanje fotografije i svih njenih karakteristika.

<span id="page-54-1"></span>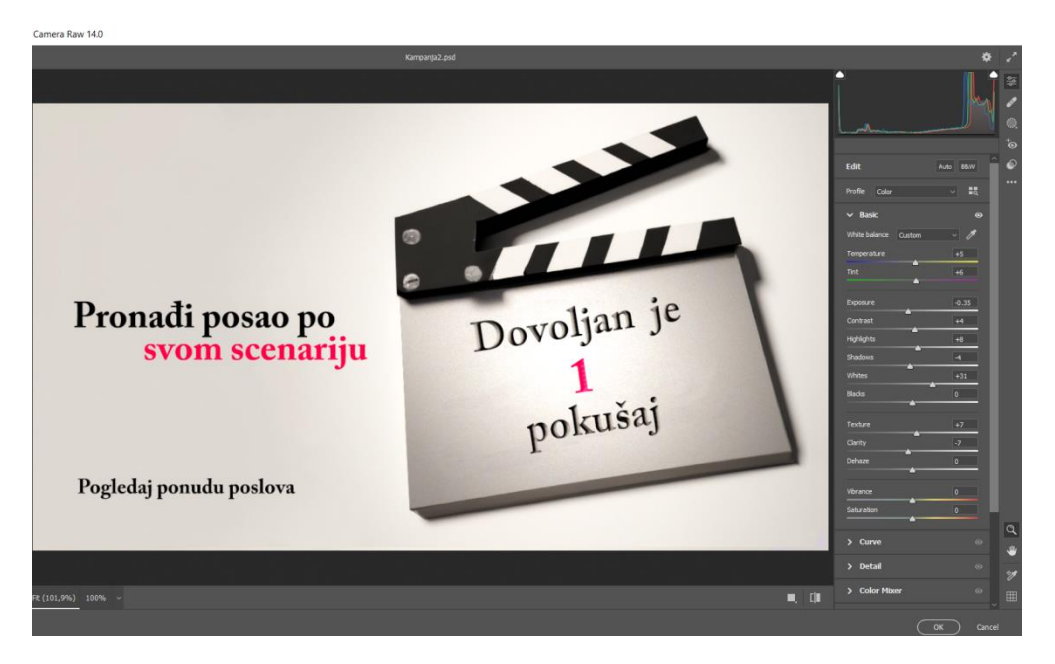

**Slika 60. Camera Raw filter i uređivanje**

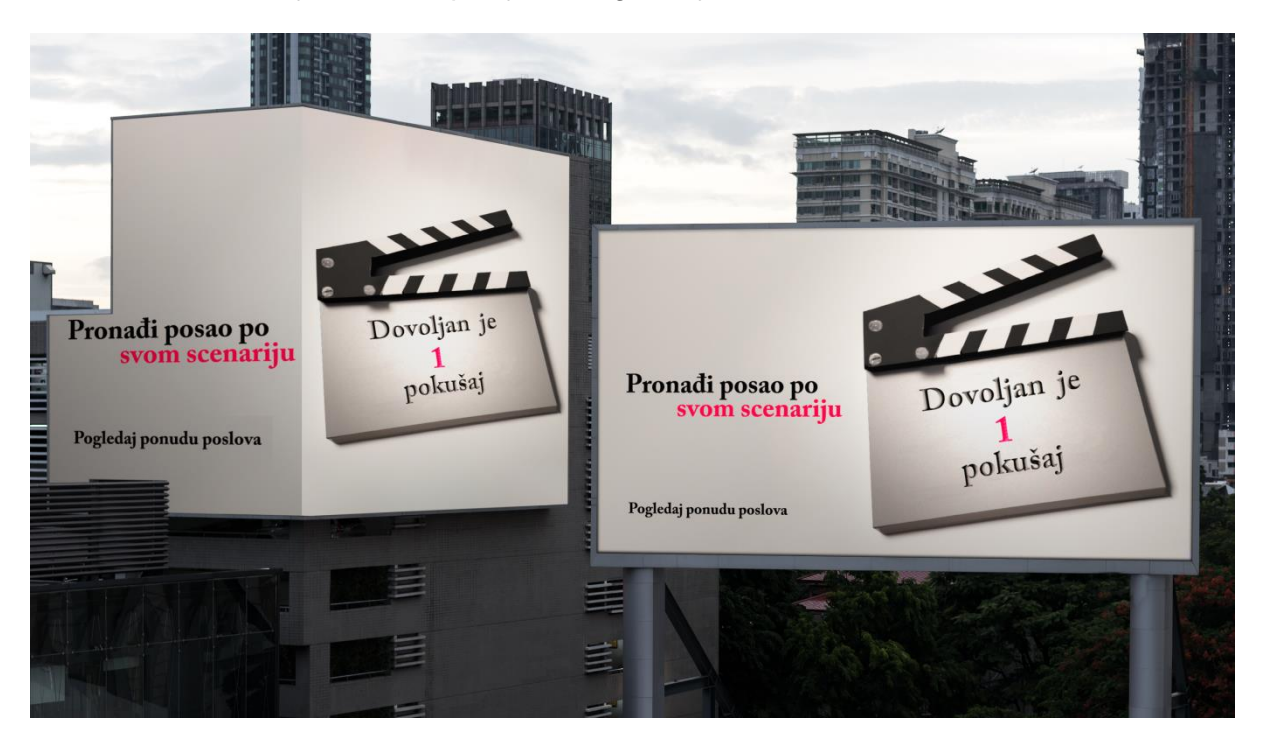

Završna verzija rada kao primjer na digitalnoj površini.

**Slika 61. Završna verzija rada**

<span id="page-55-0"></span>Marketinškom kampanjom "Jedan pokušaj" donosimo osvježavajući i drugačiji pristup zapošljavanja na tržištu rada, fokusirajući se na empatiju prema potrošačima. Koristimo simboličnu rozu boju koja predstavlja određene psihološke karakteristike poput efekta smirivanja, suosjećanja i podržavanja, a u ovoj situaciji, radi se o stresu pronalaženja novog posla, pripremanja za razgovor i borbe protiv osjećaja nezadovoljstva u slučaju neuspjelog pokušaja. Kampanja ne prikazuje klasične prikaze zapošljavanja poput aktovki, laptopa i formalne odjeće, koje kod potrošača mogu stvoriti osjećaj manje vrijednosti, pritiska za višim radnim pozicijama i repetitivnosti. Umjesto toga, koristimo termin često korišten u filmskoj industriji "Pokušaj jedan" simbolizirajući početak nečega novoga u životu potrošača gdje ističemo važnost prvog koraka kao izvrstan potencijal za uspjeh. Dodatno, uz poruku "Pronađi posao po svom scenariju" naglašavamo mogućnost za ispunjavanjem želja potrošača u te u prvom mahu uklanjamo brige koje bi potrošač mogao imati poput klime radnog mjesta, nedovoljno izbora, malih financijskih primanja i ostalog. Potrošačima pružamo osjećaj kontrole prilikom zapošljavanja kroz podršku i individualni pristup, umjesto gledanja potrošača kao sudionika u procesu zapošljavanja, aktivno ih uključujemo u procesu za daljnji razvoj karijere.

# <span id="page-56-0"></span>**9. Zaključak**

Napredni programi za obradu slika ključni su aspekti marketinških kampanja i jedan od glavnih načina komunikacije tvrtke i potrošača. S naprednim programima za obradu, tvrtka omogućuje stvaranje kvalitetnih i profesionalnih grafika s kojim učinkovito prenose poruke potrošačima i grade konzistentnu svijest o tvrtki. Kroz upotrebu naprednih alata, marketinškim i grafičkim stručnjacima omogućeno je stvaranje svih vrsta digitalnog i print sadržaja, poput web stranica, marketinških kampanja, prototipa aplikacija i kataloga.

Jedan od glavnih i najčešće korištenih programa je Adobe Photoshop, program zaslužan za veliki broj uspješnih svjetskih kampanja, koji svojim karakteristikama omogućuje dizajnerima brzo i kvalitetno kreiranje grafika, a potrošačima konzistentno prenošenje poruke. Alati za naprednu obradu slika, uključujući Adobe Photoshop, kontinuirano se razvijaju i osiguravaju napredne i nove značajke poput automatizaciju zadataka i uvođenja umjetne inteligencije unutar softvera. Osim što se programi koriste za obradu slika, mogu se koristiti u analizi podataka o korisničkom ponašanju i strojnom učenju što osigurava njihovu primjenu u svim industrijama.

U ovom radu za kreiranje marketinške kampanje koristio se Adobe Photoshop, prikazano je nekoliko njegovih naprednih funkcija koje dokazuju njegovu specijaliziranost, jednostavnost i moderno korisničko sučelje u kojem se kreiraju napredni grafički sadržaji. Osmišljena je kampanja "Jedan pokušaj" s kojom su se naglasile usluge portala za zapošljavanje kombiniranjem osnovnih i naprednih opcija programa kao jedan od načina prenošenja poruke ciljnoj publici. Korištene su opcije poput *Generative fill*, napredna opcija Photoshopa kreirana strojnim učenjem i umjetnom inteligencijom, kojom se popunjavala pozadina prethodno odabranim uzorkom. Poruka kampanje kreirala se korištenjem tekstualnih elemenata i odabirom jednog od mnogobrojnih fontova Photoshopa uz označavanje teksta određenom bojom s kojom su se naglasile ključne riječi kampanje. Naprednom opcijom *Lighting Effects* naglašena je glavna poruka kampanje dodavanjem svjetlosnih efekata kojom je istaknuta važnost poruke i potaknula potrošača na akciju. Kroz kreativnu upotrebu naprednih alata postignut je vizualni aspekt usklađen s temom marketinške kampanje koji je dodatno pojačao utjecaj i učinkovitost oglašavanja.

S napretkom tehnologije i sve većim utjecajem umjetne inteligencije, možemo pretpostaviti izrazit razvitak automatizacije i personalizacije koji će omogućiti revolucionarne promjene u grafičkom dizajnu i marketingu. Napretkom programa za obradu ubrzat će se proces izrade kojim će se postizati detaljniji i personaliziraniji grafički sadržaj.

# <span id="page-57-0"></span>Popis literature

Knjige:

- 1. Agoston, G. A. (2013). *Color theory and its application in art and design* (Vol. 19). Springer.
- 2. Albrecht, Dr Maria Gomez. Principles *of Marketing*. OpenStax College, 2023.
- 3. Alhajri, S. A. (2017). *Investigating creativity in graphic design education from psychological perspectives*. Journal of Arts and Humanities, 6(01), 69-85.
- 4. Armstrong, G., Adam, S., Denize, S., & Kotler, P. (2014). *Principles of marketing*. Pearson Australia.
- 5. Backer, T. E., Rogers, E., & Sopory, P. (1992). *Designing health communication campaigns: What works?*. Sage Publications.
- 6. Baines, P., Fill, C., & Rosengren, S. (2017). *Marketing*. Oxford University Press.
- 7. Eyada, Bassant. *"Brand activism, the relation and impact on consumer perception: A case study on Nike advertising."* International Journal of Marketing Studies 12.4 (2020): 30-42.
- 8. Fichnová, K. (2013). *Psychology of creativity for marketing communication*. Association Amitié Franco-Slovaque, Noailles.
- 9. Günay, M. (2021). *Design in visual communication*. Art and Design Review, 9(02), 109.
- 10. Jones, D. B., & Shaw, E. H. (2002). *A history of marketing thought. Handbook of marketing*, 39-65.
- 11. Kaufman, J. C. (2016). *Creativity 101*. Springer publishing company.
- 12. Kilani, Y. M. (2021). *SMART Business Role in Supporting Marketing Strategies among Telecommunication Organizations Injordan*. Turkish Journal of Computer and Mathematics Education (TURCOMAT), 12(6), 4568-4582.
- 13. Lupton, E., & Phillips, J. C. (2008). *Graphic design*: The new basics. Princeton Architectural Press.
- *14.* Matušínská, K., Klepek, M., & Stoklasa, M. (2019). *Marketing in Theory and Practice.*
- 15. McCarthy, E. J., Shapiro, S. J., & Perreault, W. D. (1979). *Basic marketing* (pp. 29-33). Ontario: Irwin-Dorsey.
- 16. Meggs, Philip B., and Alston W. Purvis. *Meggs' history of graphic design*. John Wiley & Sons, 2016.
- 17. Miličić, I. (2013). Uvod u dizajn i izdavaštvo. Zagreb: Algebra.
- 18. Palmer, A. (2012). *Introduction to marketing: Theory and practice*. Oxford University Press, USA.
- 19. Zhang, D., Chun, D., & Huang, M. H. (2023). *Consumer Behavior under Social Network Platform Influencing Factors and Marketing Strategies*.
- 20. Yates, D., Price, J. (2015). *Communication Design: Insights from the Creative Industries*. Ujedinjeno Kraljevstvo: Bloomsbury Publishing.

# <span id="page-59-0"></span>Internetski izvori

1. D. Čičin-Šain (bez dat.), Vizija, misija i ciljevi. Preuzeto 10.01.2024. s [https://www.unizd.hr/portals/4/nastavni\\_mat/2\\_godina/menadzment](https://www.unizd.hr/portals/4/nastavni_mat/2_godina/menadzment/menadzment_06.pdf) [/menadzment\\_06.pdf](https://www.unizd.hr/portals/4/nastavni_mat/2_godina/menadzment/menadzment_06.pdf)

2. Education Developement center (2015.) *Ten Steps for Developing a Social Marketing*

*Campaign.* Preuzeto 09.01.2024. s [https://solutions.edc.org/sites/default/files/Ten-Steps-for-](https://solutions.edc.org/sites/default/files/Ten-Steps-for-Developing-a-Social-Marketing-Campaign_0_0.pdf)[Developing-a-Social-Marketing-Campaign\\_0\\_0.pdf](https://solutions.edc.org/sites/default/files/Ten-Steps-for-Developing-a-Social-Marketing-Campaign_0_0.pdf)

3. Ionos Digital Guide (2020.) *A marketing mix: the right strategies for success.* Preuzeto s [https://www.ionos.com/digitalguide/online-marketing/online-sales/marketing-mix-an](https://www.ionos.com/digitalguide/online-marketing/online-sales/marketing-mix-an-overview-of-4p-marketing/)[overview-of-4p-marketing/](https://www.ionos.com/digitalguide/online-marketing/online-sales/marketing-mix-an-overview-of-4p-marketing/)

4. Education Development center (2015.) *Ten Steps for Developing a Social Marketing*

*Campaign*. Preuzeto 09.01.2024. s [https://solutions.edc.org/sites/default/files/Ten-Steps-for-](https://solutions.edc.org/sites/default/files/Ten-Steps-for-Developing-a-Social-Marketing-Campaign_0_0.pdf)[Developing-a-Social-Marketing-Campaign\\_0\\_0.pdf](https://solutions.edc.org/sites/default/files/Ten-Steps-for-Developing-a-Social-Marketing-Campaign_0_0.pdf)

5. Community Tool Box (bez dat.) *Conducting a Social Marketing Campaign*. Preuzeto 10.01.2024. s [https://ctb.ku.edu/en/table-of-contents/sustain/social-marketing/conduct](https://ctb.ku.edu/en/table-of-contents/sustain/social-marketing/conduct-campaign/main)[campaign/main](https://ctb.ku.edu/en/table-of-contents/sustain/social-marketing/conduct-campaign/main)

6. Community Tool Box (bez dat.) Segmenting the Market to Reach the Targeted Population. Preuzeto 10.01.2024. s [https://ctb.ku.edu/en/table-of-contents/sustain/social](https://ctb.ku.edu/en/table-of-contents/sustain/social-marketing/reach-targeted-populations/main)[marketing/reach-targeted-populations/main](https://ctb.ku.edu/en/table-of-contents/sustain/social-marketing/reach-targeted-populations/main)

7. Viraj Circar and Veena Sonwalkar (bez dat.) *An Introduction to Graphic design*. Preuzeto 10.01.2024. s [https://www.rcboe.org/cms/lib/GA01903614/Centricity/Domain/7052/Intro](https://www.rcboe.org/cms/lib/GA01903614/Centricity/Domain/7052/Intro%20%20to%20graphic%20design.pdf) [%20to%20graphic%20design.pdf](https://www.rcboe.org/cms/lib/GA01903614/Centricity/Domain/7052/Intro%20%20to%20graphic%20design.pdf)

8. BMC Medical Research Methodology (2010.) T*he Manchester Color Wheel: development of a novel way of identifying color choice and its validation in healthy, anxious and depressed individuals*. Preuzeto 12.01.2024. s [https://bmcmedresmethodol.biomedcentral](https://bmcmedresmethodol.biomedcentral.com/articles/10.1186/1471-2288-10-12) [.com/articles/10.1186/1471-2288-10-12](https://bmcmedresmethodol.biomedcentral.com/articles/10.1186/1471-2288-10-12)

9. Stanford Encyclopedia of Philosophy (2018.) *Color.* Preuzeto 12.01.2024. s <https://seop.illc.uva.nl/entries/color/>

10. The Columbia science review (2020.) *Newton and the science of colo*r. Preuzeto 13.01.2024. s [https://www.thecolumbiasciencereview.com/blog/newton-and-the-science-of](https://www.thecolumbiasciencereview.com/blog/newton-and-the-science-of-color)[color](https://www.thecolumbiasciencereview.com/blog/newton-and-the-science-of-color)

11. 254-online (bez dat.) *Texture As A Visual Element In Graphic Design*. Preuzeto 13.01.2024. s <https://254-online.com/texture-as-a-visual-element-in-graphic-design/>

12. University of Auckland (bez dat.) *What is a Texture?* Preuzeto 14.01.2024. s <https://www.cs.auckland.ac.nz/~georgy/research/texture/thesis-html/node5.html>

13. George T. Doran (1981) *There's a S.M.A.R.T way to write management's goals and objectives*. Preuzeto 10.01.2024. s

[https://community.mis.temple.edu/mis0855002fall2015/files/2015/10/S.M.A.R.T-Way-](https://community.mis.temple.edu/mis0855002fall2015/files/2015/10/S.M.A.R.T-Way-Management-Review.pdf)[Management-Review.pdf](https://community.mis.temple.edu/mis0855002fall2015/files/2015/10/S.M.A.R.T-Way-Management-Review.pdf)

14. Adobe (2019) *Adobe Photoshop Help*. Preuzeto 12.01.2024. s [https://helpx.adobe.com/pdf/photoshop\\_reference.pdf](https://helpx.adobe.com/pdf/photoshop_reference.pdf)

15. University of Auckland (2006) *Texture Analysis and Synthesis using a Generic Markov-Gibbs Image Model*. Preuzeto 12. 01.2024. s <https://www.cs.auckland.ac.nz/~georgy/research/texture/thesis-html/>

16. Adobe (bez dat.) *An introduction to Photoshop for marketers*. Preuzeto 14.02.2024. s <https://www.adobe.com/sg/creativecloud/design/discover/photoshop-marketers.html>

17. Rakesh Kumar (2023) *The Importance of Design and Creativity in Graphic Design*. Preuzeto 14.02.2024. s [https://www.linkedin.com/pulse/importance-design-creativity-graphic](https://www.linkedin.com/pulse/importance-design-creativity-graphic-rakesh-kumar/)[rakesh-kumar/](https://www.linkedin.com/pulse/importance-design-creativity-graphic-rakesh-kumar/)

18. Medium (2021) *7 Reasons Digital Image Processing Services Is a Blessing for Media and Marketing Sector*. Preuzeto 14.02.2024. s [https://ronwisley207.medium.com/7-reasons](https://ronwisley207.medium.com/7-reasons-digital-image-processing-services-is-a-blessing-for-media-and-marketing-sector-e6a87e08e283)[digital-image-processing-services-is-a-blessing-for-media-and-marketing-sector](https://ronwisley207.medium.com/7-reasons-digital-image-processing-services-is-a-blessing-for-media-and-marketing-sector-e6a87e08e283)[e6a87e08e283](https://ronwisley207.medium.com/7-reasons-digital-image-processing-services-is-a-blessing-for-media-and-marketing-sector-e6a87e08e283)

19. Nikita Sharma (2024) *10 Ways to Use Machine Learning for Marketing in 2024*. Preuzeto 14.02.2024. s [https://www.analyticsvidhya.com/blog/2023/03/machine-learning-for](https://www.analyticsvidhya.com/blog/2023/03/machine-learning-for-marketing/)[marketing/](https://www.analyticsvidhya.com/blog/2023/03/machine-learning-for-marketing/)

20. Subhadra Bhupathiraju (2023) *What's image preprocessing doing for machine learning model*. Preuzeto 14.02.2024. s [https://medium.com/@shubavarma/whats-image](https://medium.com/@shubavarma/whats-image-preprocessing-doing-for-machine-learning-model-4f77b21900a8)[preprocessing-doing-for-machine-learning-model-4f77b21900a8](https://medium.com/@shubavarma/whats-image-preprocessing-doing-for-machine-learning-model-4f77b21900a8)

21. Vlada Malysheva (2024) *Exploring Machine Learning in Digital Marketing with Examples.* Preuzeto 14.02.2024. s<https://www.owox.com/blog/articles/machine-learning-in-marketing/>

22. Nick Barney (2023) *What is face detection?* Preuzeto 15.02.2024. s <https://www.techtarget.com/searchenterpriseai/definition/face-detection>

23. Upwork (2023) *14+ Best Marketing Campaign Examples in 2024*. Preuzeto 15.02.2024. s <https://www.upwork.com/resources/marketing-campaign-examples>

24. The Brand Hopper (2024) *A Case Study on Apple's "Shot on iPhone" Brand Campaign*. Preuzeto 15.02.2024. s [https://thebrandhopper.com/2024/01/07/a-case-study-on-apples](https://thebrandhopper.com/2024/01/07/a-case-study-on-apples-shot-on-iphone-brand-campaign/)[shot-on-iphone-brand-campaign/](https://thebrandhopper.com/2024/01/07/a-case-study-on-apples-shot-on-iphone-brand-campaign/)

25. Gavin Wright (2024) *What is Apple?* Preuzeto 15.02.2024. s <https://www.techtarget.com/whatis/definition/Apple>

26. James Miller (2016) *Case study: How fame made Snickers' 'You're not you when you're hungry' campaign a success*. Preuzeto 15.02.2024. s [https://www.campaignlive.co.uk/article/case-study-fame-made-snickers-youre-not-when](https://www.campaignlive.co.uk/article/case-study-fame-made-snickers-youre-not-when-youre-hungry-campaign-success/1410807)[youre-hungry-campaign-success/1410807](https://www.campaignlive.co.uk/article/case-study-fame-made-snickers-youre-not-when-youre-hungry-campaign-success/1410807)

27. StudySmarter (bez dat.) *You're not you when you're hungry*. Preuzeto 15.02.2024. s [https://www.studysmarter.co.uk/explanations/marketing/marketing-campaign](https://www.studysmarter.co.uk/explanations/marketing/marketing-campaign-examples/youre-not-you-when-youre-hungry/)[examples/youre-not-you-when-youre-hungry/](https://www.studysmarter.co.uk/explanations/marketing/marketing-campaign-examples/youre-not-you-when-youre-hungry/)

28. Lora Keane (2018) *Campaign of the Month: Snickers – You're not you when you're hungry*. Preuzeto 15.02.2024. s<https://blog.gwi.com/campaign-of-the-month/snickers/>

29. The Brand Hopper (2023) *Branding Case Study : Success of Share A Coke Campaign.* Preuzeto 15.02.2024. s [https://thebrandhopper.com/2023/06/09/branding-case-study](https://thebrandhopper.com/2023/06/09/branding-case-study-success-of-share-a-coke-campaign/)[success-of-share-a-coke-campaign/](https://thebrandhopper.com/2023/06/09/branding-case-study-success-of-share-a-coke-campaign/)

30. Zainab Guliwala (2023) *Case study on Coca-Cola's "Share A Coke" Campaign*. Preuzeto 15.02.2024. s [https://www.linkedin.com/pulse/case-study-coca-colas-share-coke-campaign](https://www.linkedin.com/pulse/case-study-coca-colas-share-coke-campaign-zainab-guliwala/)[zainab-guliwala/](https://www.linkedin.com/pulse/case-study-coca-colas-share-coke-campaign-zainab-guliwala/)

# <span id="page-62-0"></span>Popis slika

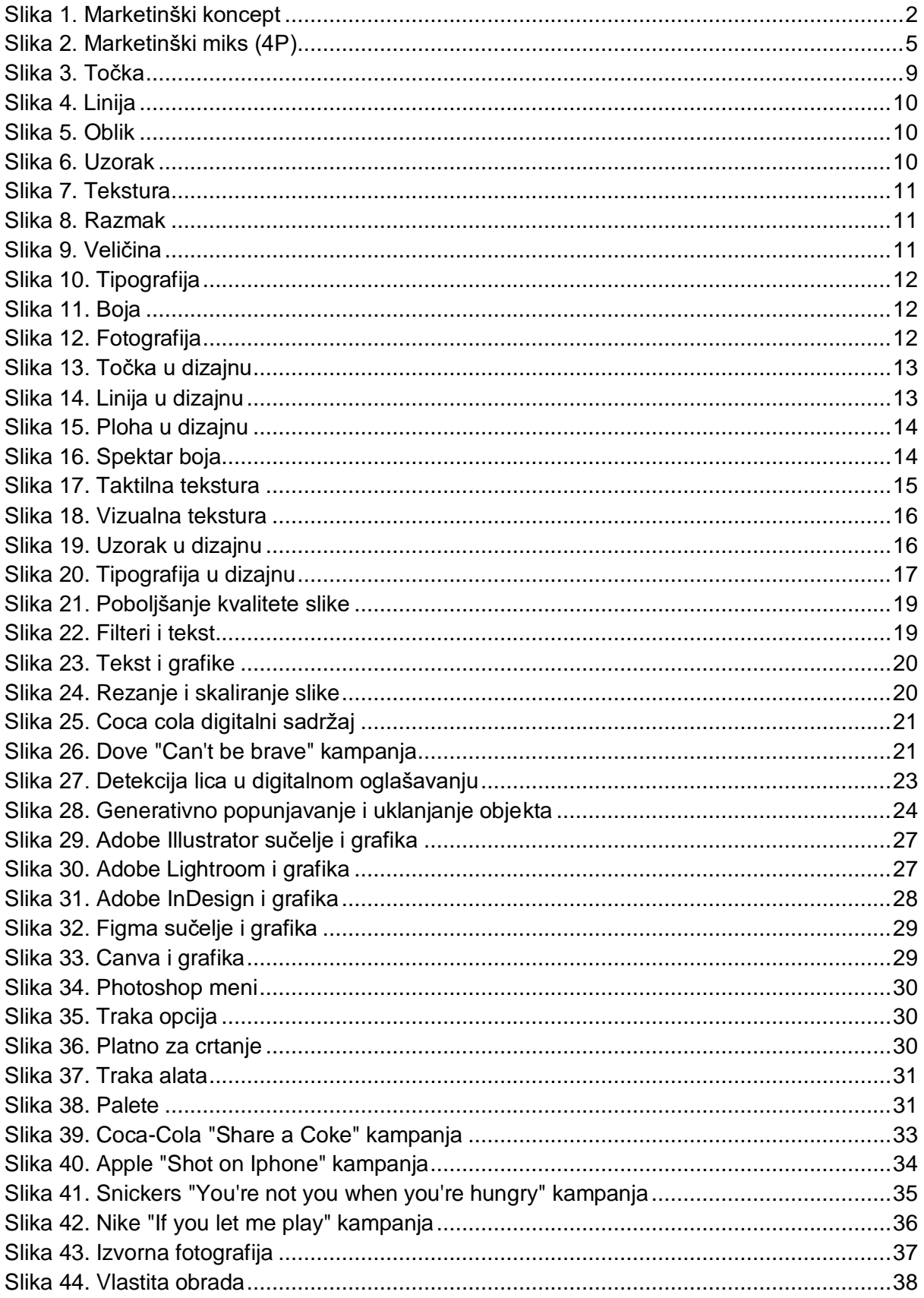

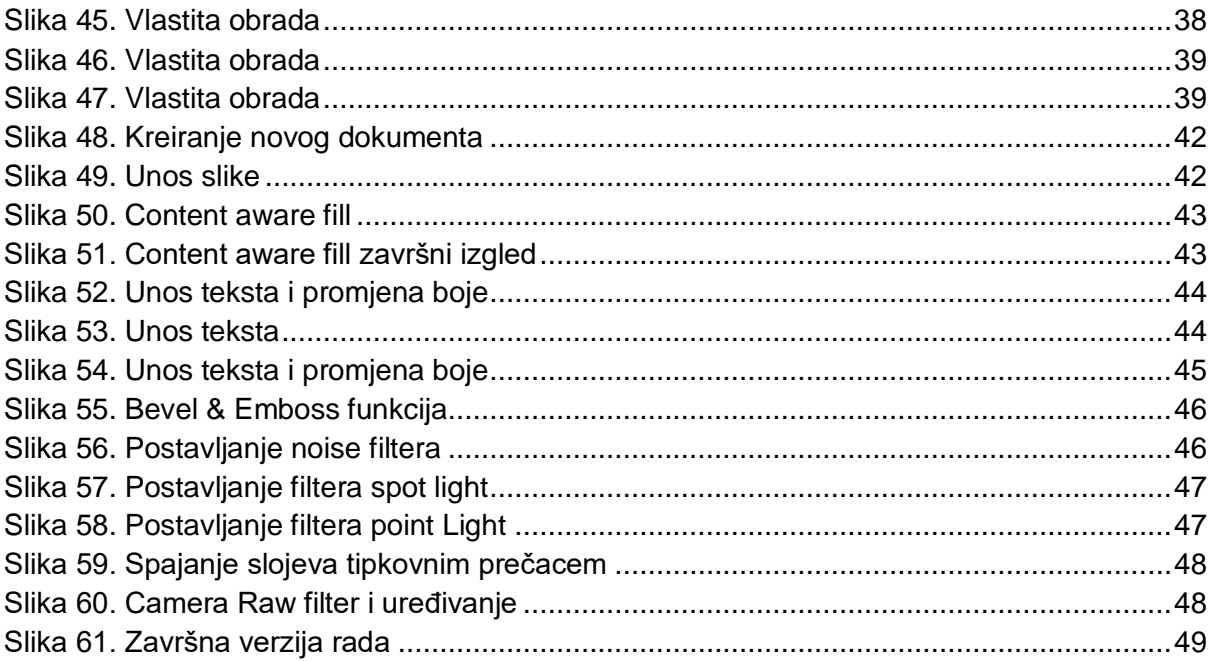

# <span id="page-64-0"></span>Popis tablica

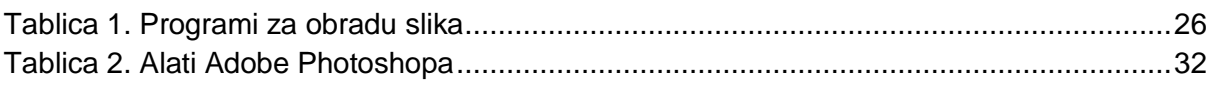